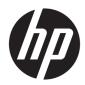

# Maintenance and Service Guide

HP Pavilion x360 14m Convertible PC IMPORTANT! This document is intended for HP authorized service providers only. © Copyright 2018 Hewlett-Packard Development Company, L.P.

Bluetooth is a trademark owned by its proprietor and used by HP Inc. under license. Intel, Celeron, Core, and Pentium are U.S. registered trademarks of Intel Corporation. Microsoft and Windows are either registered trademarks or trademarks of Microsoft Corporation in the United States and/or other countries. SD Logo is a trademark of its proprietor.

The information contained herein is subject to change without notice. The only warranties for HP products and services are set forth in the express warranty statements accompanying such products and services. Nothing herein should be construed as constituting an additional warranty. HP shall not be liable for technical or editorial errors or omissions contained herein.

Third Edition: October 2018

Second Edition: August 2017

First Edition: April 2017

Document Part Number: 926140-003

#### Product notice

This guide describes features that are common to most models. Some features may not be available on your computer.

Not all features are available in all editions of Windows 10. This computer may require upgraded and/or separately purchased hardware, drivers and/or software to take full advantage of Windows 10 functionality. See for http://www.microsoft.com details.

#### Safety warning notice

▲ WARNING! To reduce the possibility of heat-related injuries or of overheating the device, do not place the device directly on your lap or obstruct the device air vents. Use the device only on a hard, flat surface. Do not allow another hard surface, such as an adjoining optional printer, or a soft surface, such as pillows or rugs or clothing, to block airflow. Also, do not allow the AC adapter to contact the skin or a soft surface, such as pillows or rugs or clothing, during operation. The device and the AC adapter comply with the user-accessible surface temperature limits defined by the International Standard for Safety of Information Technology Equipment (IEC 60950-1).

# Table of contents

| 1 Pro   | oduct description                              |    |
|---------|------------------------------------------------|----|
| 2 Get   | tting to know your computer                    |    |
|         | Locating hardware                              |    |
|         | Locating software                              |    |
|         | -<br>Display                                   |    |
|         | Lights                                         |    |
|         | Speakers (select models only)                  |    |
|         | Special keys                                   |    |
|         | TouchPad                                       |    |
|         | Left side                                      |    |
|         | Right side                                     |    |
|         | Bottom                                         |    |
| 3 Illus | ıstrated parts catalog                         |    |
|         | Labels                                         |    |
|         | Computer major components                      |    |
|         | Display assembly subcomponents                 |    |
|         | Miscellaneous parts                            |    |
| 4 Rer   | moval and replacement preliminary requirements |    |
|         | Tools required                                 |    |
|         | Service considerations                         |    |
|         | Plastic parts                                  |    |
|         | Cables and connectors                          |    |
|         | Drive handling                                 |    |
|         | Grounding guidelines                           |    |
|         | Electrostatic discharge damage                 |    |
|         | Packaging and transporting guidelines          |    |
|         | Workstation guidelines                         |    |
| 5 Rer   | moval and replacement procedures               |    |
|         | Component replacement procedures               |    |
|         | Keyboard/top cover                             |    |
|         | TouchPad cable                                 |    |
|         | TouchPad                                       | 40 |

|                    | Battery                                                  |    |
|--------------------|----------------------------------------------------------|----|
|                    | Hard drive                                               |    |
|                    | Solid-state drive                                        | 45 |
|                    | Audio jack board cable                                   | 47 |
|                    | Audio jack board                                         | 48 |
|                    | Power button board cable                                 | 49 |
|                    | Power button board                                       | 50 |
|                    | Speakers                                                 | 51 |
|                    | System board                                             | 52 |
|                    | Fan/heat sink assembly                                   |    |
|                    | WLAN module                                              | 59 |
|                    | Memory module                                            |    |
|                    | Power connector cable                                    | 63 |
|                    | Display assembly                                         | 64 |
| 6 Computer Setup   | (BIOS), TPM, and HP Sure Start                           |    |
| Using C            | omputer Setup                                            |    |
|                    | Starting Computer Setup                                  |    |
|                    | Navigating and selecting in Computer Setup               | 74 |
|                    | Restoring factory settings in Computer Setup             |    |
|                    | Updating the BIOS                                        |    |
|                    | Determining the BIOS version                             |    |
|                    | Downloading a BIOS update                                |    |
|                    | Changing the boot order using the f9 prompt              | 77 |
| TPM BI             | DS settings (select products only)                       |    |
| Using H            | IP Sure Start (select products only)                     |    |
| 7 HP PC Hardware   | Diagnostics (UEFI)                                       |    |
| Downlo             | bading HP PC Hardware Diagnostics (UEFI) to a USB device | 80 |
| 8 Specifications   |                                                          | 81 |
| 9 Backing up and r | ecovering                                                | 82 |
| Creatin            | g recovery media and backups                             |    |
|                    | Creating HP Recovery media (select products only)        | 83 |
| Using V            | Vindows tools                                            |    |
| Restore            | e and recovery                                           |    |
|                    | Recovering using HP Recovery Manager                     | 85 |
|                    | What you need to know before you get started             | 85 |
|                    | Using the HP Recovery partition (select products only)   | 86 |

|                                  | Using HP Recovery media to recover                        | 86 |
|----------------------------------|-----------------------------------------------------------|----|
|                                  | Changing the computer boot order                          | 87 |
|                                  | Removing the HP Recovery partition (select products only) | 87 |
|                                  |                                                           |    |
| 10 Power cord set requirements . |                                                           | 88 |
| Requirements for all co          | ountries                                                  | 88 |
| Requirements for spec            | ific countries and regions                                | 88 |
|                                  |                                                           |    |
| 11 Recycling                     |                                                           | 90 |
|                                  |                                                           |    |
| Index                            |                                                           | 91 |

# 1 Product description

| Category     | Description                                                                                                    |  |
|--------------|----------------------------------------------------------------------------------------------------|--|
| Product Name | HP Pavilion x360 14m Convertible PC (model number 14m-ba2xx)                                                                                                    |  |
|              | HP Pavilion x360 14m Convertible PC (model numbers 14-cc0xx and 14t-cc000)                                                                                                    |  |
|              | <ul> <li>HP Pavilion x360 14m Convertible PC (model number 14m-ba0xx) and HP Pavilion x360 14 Convertible P<br/>(model number 14-ba0xx)</li> </ul>                                              |  |
| Processors   | <ul> <li>Intel<sup>®</sup> Core<sup>™</sup> i7-8550U 1.80-GHz (turbo up to 4.00-GHz) quad core processor (2400-MHz FSB, 8.0-MB<br/>L3 cache, 15-W)</li> </ul>                                   |  |
|              | <ul> <li>Intel Core i5-8250U 1.66-GHz (turbo up to 3.40-GHz) quad core processor (2400-MHz FSB, 6.0-MB<br/>L3 cache, 15-W</li> </ul>                                                            |  |
|              | <ul> <li>Intel Core i7-7500U 2.60-GHz (SC turbo up to 3.56-GHz) dual core processor (1866-MHz FSB, 4.0-MB<br/>L3 cache, 15-W)</li> </ul>                                                        |  |
|              | <ul> <li>Intel Core i5-7200U 2.56-GHz (SC turbo up to 3.10-GHz) dual core processor (1866-MHz FSB, 3.0-MB<br/>L3 cache, 15-W)</li> </ul>                                                        |  |
|              | • Intel Core i3-7130U 2.70-GHz dual core processor (2133-MHz FSB, 3.0-MB L3 cache, 15-W)                                                                                                    |  |
|              | • Intel Core i3-7100U 2.40-GHz dual core processor (2133-MHz FSB, 3.0-MB L3 cache, 15-W)                                                                                                    |  |
|              | • Intel Pentium™ 4415U 2.36-GHz dual core processor (2133-MHz FSB, 2.0-MB L3 cache, 15-W)                                                                                                    |  |
| Chipset      | Integrated with soldered-on-circuit (SoC)                                                                                                    |  |
| Graphics     | Switchable discrete graphics:                                                                                                    |  |
|              | NVIDIA N16S-GTR (GeForce MX130 graphics controller) with up to 4096-MB of dedicated video memory                                                                                                |  |
|              | NVIDIA N16S-GTR (GeForce MX130 graphics controller) with up to 2048-MB of dedicated video memory                                                                                                |  |
|              | Internal graphics: Intel UHD Graphics 620 and Intel HD Graphics 620                                                                                                    |  |
|              | Support for GPS (GPU Performance Scaling)                                                                                                    |  |
|              | Support for HD decode, DX12, and high-definition multimedia interface (HDMI)                                                                                                    |  |
|              | Support for Optimus                                                                                                    |  |
| Panel        | 14.0-in, full high-definition (FHD), white light-emitting (WLED), BrightView (1920×1080), slim/flat (3.0-mm),<br>UWVA, eDP, 250 nits, 16:9 ultra wide aspect ratio TouchScreen display assembly |  |
|              | 14.0-in, FHD, WLED, BrightView (1920×1080), slim/flat (3.0-mm), UWVA, eDP, 220 nits, 16:9 ultra wide aspect<br>ratio TouchScreen display assembly                                               |  |
|              | 14.0-in, high-definition (HD), white light-emitting (WLED), AntiGlare (1366×768), slim/flat (3.6-mm), SVA, eDP,<br>220 nits, 16:9 ultra wide aspect ratio TouchScreen display assembly          |  |
| Memory       | Two SODIMM memory module slots, non-customer-accessible/non-upgradable                                                                                                    |  |
|              | Supports up to 12-GB of system memory                                                                                                    |  |
|              | Supports the following configurations:                                                                                                    |  |
|              | • 12288 MB (8192 MB + 4096 MB)                                                                                                    |  |
|              | • 8192 MB (8192 MB × 1 or 4096 MB × 2)                                                                                                    |  |
|              | • 6144 MB (4096 MB + 2048 MB)                                                                                                    |  |

| Category Description |                                                                                                    |  |
|----------------------|----------------------------------------------------------------------------------------------------|--|
| Memory (continued)   | • 4096 MB (4096 MB × 1 or 2048 MB × 2)                                                                                                    |  |
| Storage              | Support for hard drive and solid-state drive                                                                                                    |  |
|                      | Hard drive:                                                                                                    |  |
|                      | Support for <b>6.35-cm</b> (2.5-in) hard drives in <b>7.2-mm</b> and <b>7.0-mm</b> (0.28-in) thicknesses (all hard drives use the same bracket)                                                       |  |
|                      | Support for Accelerometer hard drive protection                                                                                                    |  |
|                      | Support for 1-TB, 5400-rpm, 7.2-mm and 500-GB, 5400-rpm, 7.0-mm hard drives                                                                                                    |  |
|                      | Support for Serial Advanced Technology Attachment (SATA)                                                                                                    |  |
|                      | Solid-state drive: Support for the following solid-state drives:                                                                                                    |  |
|                      | <b>For use only on computer models with model number 14m-ba2xx:</b> 16-GB, 2280, Peripheral Component<br>Interconnect Express (PCIe)-3×2, Non-Volatile Memory Express (NVMe), 3S XP solid-state drive |  |
|                      | For use only on computer models with model numbers 14-cc0xx and 14t-cc000:                                                                                                    |  |
|                      | • 512-GB, PCIe, NVMe solid-state drive                                                                                                    |  |
|                      | • 512-GB, M.2 SATA solid-state drive with triple-level cell (TLC)                                                                                                    |  |
|                      | • 256-GB, M.2 SATA solid-state drive with TLC                                                                                                    |  |
|                      | • 128-GB, M.2 SATA solid-state drive with TLC                                                                                                    |  |
|                      | For use on all computer models:                                                                                                    |  |
|                      | • 512-GB, M.2 SATA solid-state drive with TLC                                                                                                    |  |
|                      | • 256-GB, M.2 SATA solid-state drive                                                                                                    |  |
|                      | • 128-GB, M.2 SATA solid-state drive                                                                                                    |  |
|                      | Support for M.2 SATA solid-state drive (support for storage function, port 1; not available on computer models equipped with an Intel Pentium processor)                                              |  |
|                      | Dual storage configurations:                                                                                                    |  |
|                      | 1-TB, 5400-rpm, 7.2-mm hard drive with 128-GB solid-state drive with TLC                                                                                                    |  |
|                      | 500-GB, 5400-rpm, 7.0-mm hard drive with 128-GB solid-state drive with TLC                                                                                                    |  |
|                      | Solid-state hard drive configurations:                                                                                                    |  |
|                      | 1-TB, 5400-rpm, 7.2-mm solid-state hard drive with 8-GB NAND                                                                                                    |  |
|                      | 500-GB, 5400-rpm, 7.0-mm solid-state hard drive with 8-GB NAND                                                                                                    |  |
| Optical drive        | HP external DVD±RW DL SuperMulti Drive                                                                                                    |  |
| Audio and video      | Support for the following cameras:                                                                                                    |  |
|                      | <ul> <li>HP Wide Vision FHD infrared camera with indicator light and 2 infrared lights, USB 2.0, FHD hybrid BSI sensor, f2.2, WDR, 88° wide field of vision, 1080p by 30 frames per second</li> </ul> |  |
|                      | • HP Wide Vision HD infrared camera with indicator light and 2 infrared lights, USB 2.0, HD BSI sensor and infrared sensor, f2.0, WDR, 88° wide field of vision, 720p by 30 frames per second         |  |
|                      | <ul> <li>HP Wide Vision HD camera with indicator light, USB 2.0, HD BSI sensor, f2.0, WDR, 88° wide field of visior<br/>720p by 30 frames per second</li> </ul>                                       |  |
|                      | Support for B&O Play                                                                                                    |  |
|                      | Support for dual speakers                                                                                                    |  |
|                      | Support for HP Audio Boost                                                                                                    |  |

| Category                                                                | Description                                                                                                    |
|-------------------------------------------------------------------------|----------------------------------------------------------------------------------------------------|
| Sensors                                                                 | Accelerometer (ST Micro HP2DC)                                                                                  |
|                                                                         | Gyroscope/E-compass/Accelerometer (ST Micro HP9DS1)                                                             |
|                                                                         | Integrated sensor hub                                                                                           |
| Wireless                                                                | WLAN:                                                                                                    |
|                                                                         | Integrated wireless local area network (WLAN) options by way of wireless module                                 |
|                                                                         | Two M.2/PCIe WLAN antennas built into display assembly                                                          |
|                                                                         | Integrated wireless personal area network (PAN) supported by Bluetooth $^{\circ}$ 4.2 combo card                |
|                                                                         | Compatible with Miracast-certified devices                                                                      |
|                                                                         | Support for the following WLAN formats:                                                                         |
|                                                                         | Intel 2230 M2 AC 2×2 MIPI+BRI and Bluetooth 5.0 Combo Adapter (non-vPro)                                        |
|                                                                         | <ul> <li>Intel Dual Band Wireless-AC 7265 802.11ac 2×2 WiFi + Bluetooth 4.2 Combo Adapter (non-vPro)</li> </ul> |
|                                                                         | <ul> <li>Intel Dual Band Wireless-AC 3168 802.11ac 1×1 WiFi + Bluetooth 4.2 Combo Adapter (non-vPro)</li> </ul> |
|                                                                         | Realtek RTL8723DE 802.11bgn 1×1 WiFi + Bluetooth 4.2 Combo Adapter                                              |
| External media cards       Micro-Secure Digital (SD®) media reader slot |                                                                                                    |
| Ports                                                                   | AC Smart Pin adapter plug                                                                                       |
|                                                                         | Audio-out (headphone)/audio-in (microphone) combo jack                                                          |
|                                                                         | HDMI v1.4 supporting up to 1920×1080 @ 60Hz                                                                     |
|                                                                         | • USB 3.x ports (2)                                                                                             |
|                                                                         | USB Type-C port supporting data transfer                                                                        |
| Keyboard/pointing                                                       | Textured, backlit, island-style keyboard                                                                        |
| devices                                                                 | TouchPad requirements:                                                                                          |
|                                                                         | ClickPad with image sensor                                                                                      |
|                                                                         | MultiTouch gestures enabled                                                                                     |
|                                                                         | Support for Modern TrackPad gestures                                                                            |
|                                                                         | Taps enabled as default                                                                                         |
| Power requirements                                                      | Support for a 3-cell, 41-Wh, Li-ion battery                                                                     |
|                                                                         | Support for the following AC adapters:                                                                          |
|                                                                         | For use only on computer models with model numbers 14-cc0xx and 14t-cc000:                                      |
|                                                                         | • 90-W AC adapter (PFC, S-3P, 4.5-mm) for use in all countries and regions                                      |
|                                                                         | For use on all computer models:                                                                                 |
|                                                                         | • 65-W HP Smart AC adapter (non-PFC, EM, RC, 4.5-mm) for use in all countries and regions                       |
|                                                                         | • 65-W AC adapter (non-PFC, S-3P, 4.5-mm) for use in all countries and regions                                  |
|                                                                         | • 65-W AC adapter (non-PFC, SB, 4.5-mm) for use only in Argentina                                               |
|                                                                         | • 45-W HP Smart AC adapter (non-PFC, RC, 4.5-mm) for use in all countries and regions                           |
|                                                                         | • 45-W AC adapter (non-PFC, SB, 4.5-mm) for use only in Argentina                                               |
|                                                                         | Support for a 1.00-m power cord with a C5 connector in 16 countries/regions.                                    |

| Category         | Description                                                                     |  |
|------------------|---------------------------------------------------------------------------------|--|
| Security         | Security cable mini-lock slot                                                   |  |
|                  | Support for Trusted Platform Module second factor authentication (U2F; TPM) 2.0 |  |
| Operating system | Windows 10 Home 64-bit                                                          |  |
|                  | Windows 10 Home 64-bit Chinese Market CPPP                                      |  |
|                  | Windows 10 Home 64-bit High-End Chinese Market CPPP                             |  |
|                  | Windows 10 Home 64-bit Plus                                                     |  |
|                  | Windows 10 Home 64-bit Plus Single Language                                     |  |
|                  | Windows 10 Home 64-bit Plus Single Language APAC EM PPP                         |  |
|                  | Windows 10 Home 64-bit Plus Single Language India Market PPP                    |  |
|                  | Windows 10 Home 64-bit Plus Single Language Indonesia Market PPP                |  |
|                  | Windows 10 Home 64-bit Plus Single Language SEAP                                |  |
|                  | Windows 10 Home 64-bit Single Language                                          |  |
|                  | Windows 10 Home 64-bit Single Language APAC EM PPP                              |  |
|                  | Windows 10 Home 64-bit Single Language India Market PPP                         |  |
|                  | Windows 10 Home 64-bit Single Language Indonesia Market PPP                     |  |
|                  | Windows 10 Home 64-bit Single Language SEAP                                     |  |
|                  | Windows 10 Professional 64-bit                                                  |  |
|                  | Windows 10 Professional 64-bit StF MSNA Standard                                |  |
|                  | FreeDOS 2.0                                                                     |  |
| Serviceability   | End user replaceable part: AC adapter                                           |  |

# 2 Getting to know your computer

#### Locating hardware

To find out what hardware is installed on the computer:

▲ Type device manager in the taskbar search box, and then select the **Device Manager** app.

A list displays all the devices installed on the computer.

For information about system hardware components and the system BIOS version number, press fn+esc (select products only).

#### Locating software

To find out what software is installed on your computer:

Select the **Start** button.

– or –

Right-click the **Start** button, and then select **Programs and Features**.

#### Display

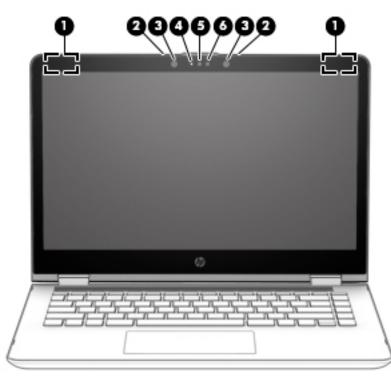

| ltem | Component                  | Description                                                                |
|------|----------------------------|----------------------------------------------------------------------------|
| (1)  | WLAN antennas (2)*         | Send and receive wireless signals to communicate with WLANs.               |
| (2)  | Internal microphones (2)   | Record sound.                                                              |
| (3)  | Infrared camera lights (2) | On: The infrared camera is in use.                                         |
| (4)  | Camera light               | On: The camera is in use.                                                  |
| (5)  | Camera                     | Allows you to video chat, record video, and record still images.           |
| (6)  | Infrared camera            | Allows a facial recognition logon to Windows, instead of a password logon. |

\*The antennas are not visible from the outside of the computer. For optimal transmission, keep the areas immediately around the antennas free from obstructions.

For wireless regulatory notices, see the section of the *Regulatory, Safety, and Environmental Notices* that applies to your country or region.

To access this guide:

Select the **Start** button, select **HP Help and Support**, and then select **HP Documentation**.

## Lights

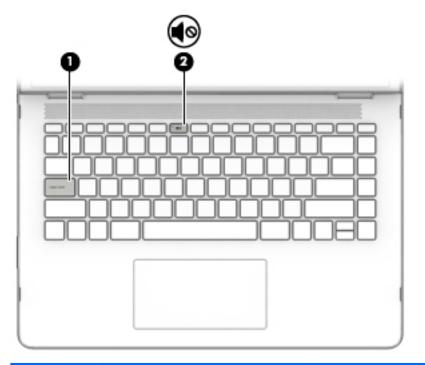

| ltem | lcon | Component       | Description                                                               |
|------|------|-----------------|---------------------------------------------------------------------------|
| (1)  |      | Caps lock light | On: Caps lock is on, which switches the key input to all capital letters. |
| (2)  | •0   | Mute light      | • On: Computer sound is off.                                              |
|      |      |                 | • Off: Computer sound is on.                                              |

## Speakers (select models only)

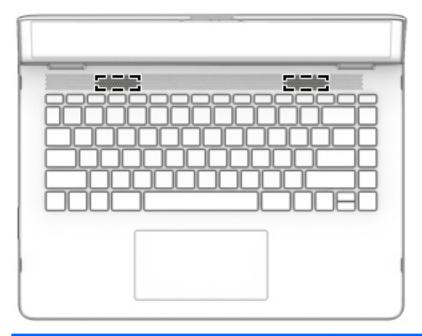

| Component | Description    |
|-----------|----------------|
| Speakers  | Produce sound. |

### Special keys

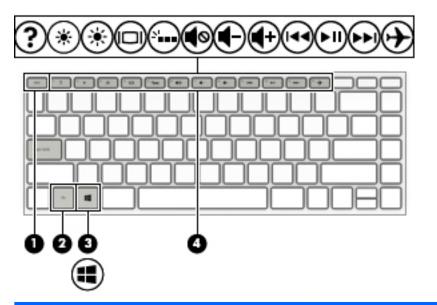

| ltem | lcon | Component   | Description                                                                                               |
|------|------|-------------|----------------------------------------------------------------------------------------------------|
| (1)  |      | esc key     | Displays system information when pressed in combination with the fn key.                                  |
| (2)  |      | fn key      | Displays system information when pressed in combination with another key.                                 |
| (3)  |      | Windows key | Opens the <b>Start</b> menu.                                                                              |
|      |      |             | <b>NOTE:</b> Pressing the Windows key again will close the <b>Start</b> menu.                             |
| (4)  |      | Action keys | Execute frequently used system functions.                                                                 |
|      |      |             | <b>NOTE:</b> On select computer models, the f5 action key turns the keyboard backlight feature off or on. |

### TouchPad

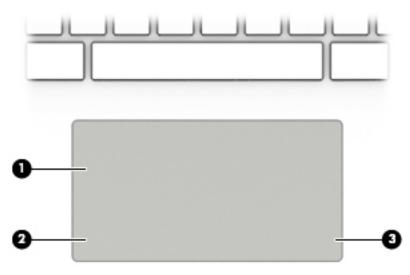

| ltem | Component          | Description                                                                     |
|------|--------------------|---------------------------------------------------------------------------------|
| (1)  | TouchPad zone      | Reads your finger gestures to move the pointer or activate items on the screen. |
| (2)  | Left control zone  | Textured area that allows you to perform additional gestures.                   |
| (3)  | Right control zone | Textured area that allows you to perform additional gestures.                   |

#### Left side

|      | 00              |                                                     |                                                                                                    |
|------|-----------------|-----------------------------------------------------|----------------------------------------------------------------------------------------------------|
| ltem | lcon            | Component                                           | Description                                                                                                    |
| (1)  |                 | Power button                                        | • When the computer is off, press the button to turn on the computer.                                                                                                    |
|      |                 |                                                     | • When the computer is on, press the button briefly to initiate Sleep.                                                                                                    |
|      |                 |                                                     | • When the computer is in the Sleep state, press the button briefly to exit Sleep.                                                                                                    |
|      |                 |                                                     | • When the computer is in Hibernation, press the button briefly to exit Hibernation.                                                                                                    |
|      |                 |                                                     | <b>CAUTION:</b> Pressing and holding down the power button results in the loss of unsaved information.                                                                                                    |
|      |                 |                                                     | If the computer has stopped responding and shutdown procedures<br>are ineffective, press and hold the power button down for at least 5<br>seconds to turn off the computer.                                            |
|      |                 |                                                     | To learn more about your power settings, see your power options.                                                                                                    |
|      |                 |                                                     | <ul> <li>Type power in the taskbar search box, and then select Power</li> <li>&amp; sleep options.</li> </ul>                                                                                                    |
|      |                 |                                                     | – or –                                                                                                    |
|      |                 |                                                     | Right-click the Start button, and then select Power Options.                                                                                                    |
| (2)  |                 | Power light                                         | • On: The computer is on.                                                                                                    |
|      |                 |                                                     | • Blinking: The computer is in the Sleep state, a power-saving state. The computer shuts off power to the display and other unneeded components.                                                                       |
|      |                 |                                                     | • Off: The computer is off or in Hibernation. Hibernation is a power-saving state that uses the least amount of power.                                                                                                 |
| (3)  | $\mathbf{\cap}$ | Security cable slot                                 | Attaches an optional security cable to the computer.                                                                                                    |
|      |                 |                                                     | <b>NOTE:</b> The security cable is designed to act as a deterrent, but it may not prevent the computer from being mishandled or stolen.                                                                                |
| (4)  | <i>\$\$</i> €   | USB 3.x SuperSpeed ports (2)                        | Connect a USB device, such as a cell phone, camera, activity tracker, or smartwatch, and provide high-speed data transfer.                                                                                             |
| (5)  | Q               | Audio-out (headphone)/Audio-in (microphone)<br>jack | Connects optional powered stereo speakers, headphones, earbuds,<br>a headset, or a television audio cable. Also connects an optional<br>headset microphone. This jack does not support optional<br>standalone devices. |

| ltem | lcon     | Component                                                              | Description                                                                                                    |
|------|----------|------------------------------------------------------------------------|----------------------------------------------------------------------------------------------------|
| (5)  | <b>O</b> | Audio-out (headphone)/Audio-in (microphone)<br>jack <i>(continued)</i> | <b>WARNING!</b> To reduce the risk of personal injury, adjust the volume before putting on headphones, earbuds, or a headset. For additional safety information, refer to the <i>Regulatory, Safety, and Environmental Notices</i> . |
|      |          |                                                                        | To access this guide:                                                                                                    |
|      |          |                                                                        | Select the Start menu, select HP Help and Support, and then select HP Documentation.                                                                                                    |
|      |          |                                                                        | <b>NOTE:</b> When a device is connected to the jack, the computer speakers are disabled.                                                                                                    |
| (6)  |          | Volume button                                                          | Controls speaker volume on the computer.                                                                                                    |
| (7)  | 9        | Drive light                                                            | Blinking white: The hard drive is being accessed.                                                                                                    |
|      | U        |                                                                        | Amber: HP 3D DriveGuard has temporarily parked the hard drive.                                                                                                    |

## Right side

| ltem | lcon           | Component                    | Description                                                                                                    |
|------|----------------|------------------------------|----------------------------------------------------------------------------------------------------|
| (1)  |                | Memory card reader           | Reads optional memory cards that enable you to store, manage, share, or access information.                                                                                                   |
|      | _              |                              | To insert a card:                                                                                                    |
|      |                |                              | <ol> <li>Hold the card label-side up, with the connectors facing<br/>the computer.</li> </ol>                                                                                                 |
|      |                |                              | 2. Insert the card into the memory card reader, and then press the card until it is firmly seated.                                                                                            |
|      |                |                              | To remove a card:                                                                                                    |
|      |                |                              | Press in on the card, and then remove it from the memory card reader.                                                                                                    |
| (2)  | ઙઙ∹⊋           | USB Type-C SuperSpeed port   | When the computer is on, connects and charges a USB device that has a Type-C connector, such as a cell phone, camera, activity tracker, or smartwatch, and provides high-speed data transfer. |
|      |                |                              | <b>NOTE:</b> Cables and/or adapters (purchased separately) may be required.                                                                                                    |
| (3)  | <i>\$\$</i> ~~ | USB 3.x SuperSpeed ports (2) | Connect a USB device, such as a cell phone, camera, activity tracker<br>or smartwatch, and provide high-speed data transfer.                                                                  |
| (4)  | наті           | HDMI port                    | Connects an optional video or audio device, such as a high-<br>definition television, any compatible digital or audio component, or<br>an HDMI device.                                        |
| (5)  |                | Power light                  | • On: The computer is on.                                                                                                    |
|      |                |                              | <ul> <li>Blinking: The computer is in the Sleep state, a power-saving<br/>state. The computer shuts power off to the display and other<br/>unneeded components.</li> </ul>                    |
|      |                |                              | <ul> <li>Off: The computer is off or in Hibernation. Hibernation is a<br/>power-saving state that uses the least amount of power.</li> </ul>                                                  |
| (6)  | Ą              | Power connector              | Connects an AC adapter.                                                                                                    |

#### **Bottom**

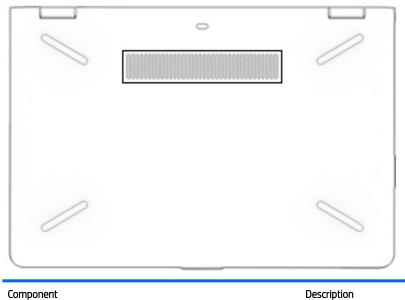

| Component |
|-----------|
|-----------|

Vent

Enables airflow to cool internal components.

**NOTE:** The computer fan starts up automatically to cool internal components and prevent overheating. It is normal for the internal fan to cycle on and off during routine operation.

# 3 Illustrated parts catalog

NOTE: HP continually improves and changes product parts. For complete and current information on supported parts for your computer, go to <a href="http://partsurfer.hp.com">http://partsurfer.hp.com</a>, select your country or region, and then follow the on-screen instructions.

#### Labels

The labels affixed to the computer provide information that may be needed when troubleshooting system problems or travelling internationally with the computer.

- **IMPORTANT:** Check the following locations for the labels described in this section: the bottom of the computer, inside the battery bay, under the service door, on the back of the display, or on the bottom of a tablet kickstand.
  - Service label—Provides important information to identify your computer. When contacting support, you
    may be asked for the serial number, the product number, or the model number. Locate this information
    before you contact support.

Your service label will resemble one of the examples shown below. Refer to the illustration that most closely matches the service label on your computer.

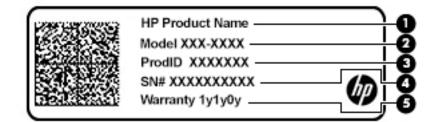

#### Component

| (1) | HP product name (select products only) |
|-----|----------------------------------------|
| (2) | Model number                           |
| (3) | Product number                         |
| (4) | Serial number                          |
| (5) | Warranty period                        |

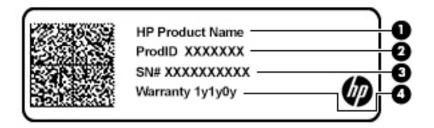

| Component |                                        |  |
|-----------|----------------------------------------|--|
| (1)       | HP product name (select products only) |  |
| (2)       | Product number                         |  |
| (3)       | Serial number                          |  |
| (4)       | Warranty period                        |  |

# Computer major components

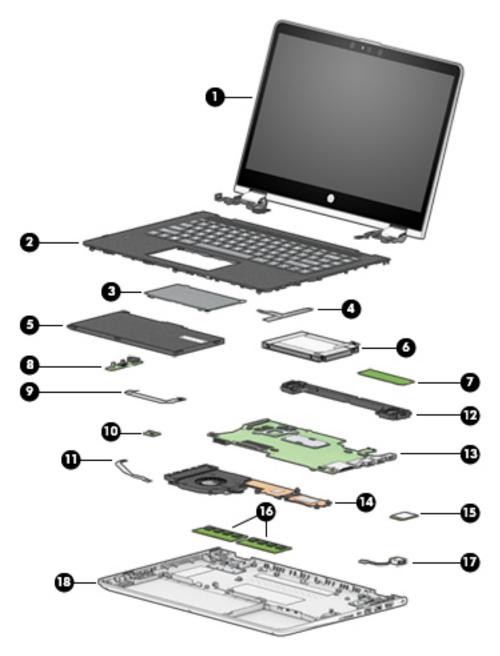

| ltem | Component                                                                                                    | Spare part number             |  |
|------|----------------------------------------------------------------------------------------------------|-------------------------------|--|
| (1)  | <b>Display assembly</b> : The display assembly is spared at the subcomponent level only. For more display assembly spare part information, see <u>Display assembly subcomponents on page 25</u> . |                               |  |
| (2)  | Keyboard/top cover in ash silver finish with backlight (includes backligh                                                                                                    | nt cable and keyboard cable): |  |
|      | For use in Belgium                                                                                                    | 924116-A41                    |  |
|      | For use in Bulgaria                                                                                                    | 924116-261                    |  |
|      | For use in Canada                                                                                                    | 924116-DB1                    |  |
|      | For use in the Czech Republic and Slovakia                                                                                                    | 924116-FL1                    |  |
|      | For use in Denmark, Finland, and Norway                                                                                                    | 924116-DH1                    |  |
|      | For use in France                                                                                                    | 924116-051                    |  |
|      | For use in Germany                                                                                                    | 924116-041                    |  |
|      | For use in Greece                                                                                                    | 924116-151                    |  |
|      | For use in Hungary                                                                                                    | 924116-211                    |  |
|      | For use in Israel                                                                                                    | 924116-BB1                    |  |
|      | For use in Italy                                                                                                    | 924116-061                    |  |
|      | For use in the Netherlands                                                                                                    | 924116-B31                    |  |
|      | For use in Portugal                                                                                                    | 924116-131                    |  |
|      | For use in Romania                                                                                                    | 924116-271                    |  |
|      | For use in Russia                                                                                                    | 924116-251                    |  |
|      | For use in Saudi Arabia                                                                                                    | 924116-171                    |  |
|      | For use in Slovenia                                                                                                    | 924116-BA1                    |  |
|      | For use in South Korea                                                                                                    | 924116-AD1                    |  |
|      | For use in Spain                                                                                                    | 924116-071                    |  |
|      | For use in Switzerland                                                                                                    | 924116-BG1                    |  |
|      | For use in Taiwan                                                                                                    | 924116-AB1                    |  |
|      | For use in Thailand                                                                                                    | 924116-281                    |  |
|      | For use in Turkey                                                                                                    | 924116-141                    |  |
|      | For use in the United Kingdom                                                                                                    | 924116-031                    |  |
|      | For use in the United States                                                                                                    | 924116-001                    |  |
|      | Keyboard/top cover in ash silver finish (includes keyboard cable):                                                                                                    |                               |  |
|      | For use in Belgium                                                                                                    | 924117-A41                    |  |
|      | For use in Bulgaria                                                                                                    | 924117-261                    |  |
|      | For use in Canada                                                                                                    | 924117-DB1                    |  |
|      | For use in the Czech Republic and Slovakia                                                                                                    | 924117-FL1                    |  |
|      | For use in Denmark, Finland, and Norway                                                                                                    | 924117-DH1                    |  |

| em | Component                                                                                     | Spare part number                                       |
|----|-----------------------------------------------------------------------------------------------|---------------------------------------------------------|
|    | For use in France                                                                             | 924117-051                                              |
|    | For use in Germany                                                                            | 924117-041                                              |
|    | For use in Greece                                                                             | 924117-151                                              |
|    | For use in Hungary                                                                            | 924117-211                                              |
|    | For use in Israel                                                                             | 924117-BB1                                              |
|    | For use in Italy                                                                              | 924117-061                                              |
|    | For use in Latin America                                                                      | 924117-161                                              |
|    | For use in the Netherlands                                                                    | 924117-B31                                              |
|    | For use in Portugal                                                                           | 924117-131                                              |
|    | For use in Romania                                                                            | 924117-271                                              |
|    | For use in Russia                                                                             | 924117-251                                              |
|    | For use in Saudi Arabia                                                                       | 924117-171                                              |
|    | For use in Slovenia                                                                           | 924117-BA1                                              |
|    | For use in South Korea                                                                        | 924117-AD1                                              |
|    | For use in Spain                                                                              | 924117-071                                              |
|    | For use in Switzerland                                                                        | 924117-BG1                                              |
|    | For use in Taiwan                                                                             | 924117-AB1                                              |
|    | For use in Thailand                                                                           | 924117-281                                              |
|    | For use in Turkey                                                                             | 924117-141                                              |
|    | For use in the United Kingdom                                                                 | 924117-031                                              |
|    | For use in the United States                                                                  | 924117-001                                              |
|    | Keyboard/top cover in Pike silver finish with speaker grille in mineral silv keyboard cable): | ver finish with backlight (includes backlight cable and |
|    | For use in Belgium                                                                            | 924115-A41                                              |
|    | For use in Bulgaria                                                                           | 924115-261                                              |
|    | For use in Canada                                                                             | 924115-DB1                                              |
|    | For use in the Czech Republic and Slovakia                                                    | 924115-FL1                                              |
|    | For use in Denmark, Finland, and Norway                                                       | 924115-DH1                                              |
|    | For use in France                                                                             | 924115-051                                              |
|    | For use in Germany                                                                            | 924115-041                                              |
|    | For use in Greece                                                                             | 924115-151                                              |
|    | For use in Hungary                                                                            | 924115-211                                              |
|    | For use in Israel                                                                             | 924115-BB1                                              |
|    | For use in Italy                                                                              | 924115-061                                              |
|    | For use in Japan                                                                              | 924115-291                                              |

| ltem | Component                                                                                         | Spare part number                                       |
|------|---------------------------------------------------------------------------------------------------|---------------------------------------------------------|
|      | For use in the Netherlands                                                                        | 924115-B31                                              |
|      | For use in Portugal                                                                               | 924115-131                                              |
|      | For use in Romania                                                                                | 924115-271                                              |
|      | For use in Russia                                                                                 | 924115-251                                              |
|      | For use in Saudi Arabia                                                                           | 924115-171                                              |
|      | For use in Slovenia                                                                               | 924115-BA1                                              |
|      | For use in Spain                                                                                  | 924115-071                                              |
|      | For use in Switzerland                                                                            | 924115-BG1                                              |
|      | For use in Taiwan                                                                                 | 924115-AB1                                              |
|      | For use in Thailand                                                                               | 924115-281                                              |
|      | For use in Turkey                                                                                 | 924115-141                                              |
|      | For use in the United Kingdom                                                                     | 924115-031                                              |
|      | For use in the United States                                                                      | 924115-001                                              |
|      | Keyboard/top cover in Pike silver finish with speaker grille in silk gold fir<br>keyboard cable): | <b>ish with backlight</b> (includes backlight cable and |
|      | For use in Belgium                                                                                | 928708-A41                                              |
|      | For use in Bulgaria                                                                               | 928708-261                                              |
|      | For use in Canada                                                                                 | 928708-DB1                                              |
|      | For use in the Czech Republic and Slovakia                                                        | 928708-FL1                                              |
|      | For use in Denmark, Finland, and Norway                                                           | 928708-DH1                                              |
|      | For use in France                                                                                 | 928708-051                                              |
|      | For use in Germany                                                                                | 928708-041                                              |
|      | For use in Greece                                                                                 | 928708-151                                              |
|      | For use in Hungary                                                                                | 928708-211                                              |
|      | For use in Israel                                                                                 | 928708-BB1                                              |
|      | For use in Italy                                                                                  | 928708-061                                              |
|      | For use in Japan                                                                                  | 928708-291                                              |
|      | For use in the Netherlands                                                                        | 928708-B31                                              |
|      | For use in Portugal                                                                               | 928708-131                                              |
|      | For use in Romania                                                                                | 928708-271                                              |
|      | For use in Russia                                                                                 | 928708-251                                              |
|      | For use in Saudi Arabia                                                                           | 928708-171                                              |
|      | For use in Slovenia                                                                               | 928708-BA1                                              |
|      | For use in Spain                                                                                  | 928708-071                                              |
|      | For use in Switzerland                                                                            | 928708-BG1                                              |
|      |                                                                                                   |                                                         |

| ltem | Component                                                                                                    | Spare part number               |
|------|----------------------------------------------------------------------------------------------------|---------------------------------|
|      | For use in Taiwan                                                                                                    | 928708-AB1                      |
|      | For use in Thailand                                                                                                    | 928708-281                      |
|      | For use in Turkey                                                                                                    | 928708-141                      |
|      | For use in the United Kingdom                                                                                                    | 928708-031                      |
|      | For use in the United States                                                                                                    | 928708-001                      |
|      | Keyboard/top cover in natural silver finish with speaker grille in mineral silver finish for use in Latin America (includes keyboard cable)                                                                        | 933302-161                      |
|      | Keyboard/top cover in natural silver finish with speaker grille in silk gold finish for use in Latin<br>America (includes keyboard cable)                                                                          | 933303-161                      |
|      | Keyboard/top cover in silk gold finish (includes keyboard cable)                                                                                                    |                                 |
|      | For use in Denmark, Finland, and Norway                                                                                                    | 937871-DH1                      |
|      | For use in France                                                                                                    | 937871-051                      |
|      | For use in Russia                                                                                                    | 937871-251                      |
|      | For use in Saudi Arabia                                                                                                    | 937871-171                      |
|      | For use in the United Kingdom                                                                                                    | 937871-031                      |
| (3)  | TouchPad (does not include TouchPad bracket or TouchPad cable):                                                                                                    |                                 |
|      | In ash silver finish                                                                                                    | 924295-001                      |
|      | In Pike silver finish                                                                                                    | 924296-001                      |
|      | <b>NOTE:</b> The TouchPad spare part kit does not include the TouchPad bracket or TouchPad cable available using spare part number 924385-001. The TouchPad cable is available using spare part number 924385-001. |                                 |
|      | TouchPad bracket (not illustrated)                                                                                                    | 924385-001                      |
| (4)  | TouchPad cable (includes double-sided adhesive)                                                                                                    | 924275-001                      |
| (5)  | Battery (3-cell, 41-Wh, 3.6-Ah, Li-ion)                                                                                                    | 916811-855                      |
| 6)   | Hard drive (does not include hard drive rubber sleeve):                                                                                                    |                                 |
|      | 1-TB, 5400-rpm, SATA, 8-GB hybrid hard drive                                                                                                    | 762888-858                      |
|      | 1-TB, 5400-rpm, SATA hard drive                                                                                                    | 924036-858                      |
|      | 500-GB, 5400-rpm, SATA, 8-GB hybrid hard drive                                                                                                    | 683839-858                      |
|      | 500-GB, 5400-rpm, SATA hard drive                                                                                                    | 731863-857                      |
|      | <b>NOTE:</b> The hard drive spare part kit does not include the hard drive rubber sleeve. The hard drusing spare part number 924283-001.                                                                           | rive rubber sleeve is available |
| (7)  | Solid-state drive:                                                                                                    |                                 |
|      | For use on all computer models:                                                                                                    |                                 |
|      | 16-GB, 2280, PCIe-3×2, NVMe, 3S XP solid-state drive                                                                                                    | L39186-001                      |
|      | For use only on computer models with model numbers 14-cc0xx and 14t-cc000:                                                                                                    |                                 |
|      | 512-GB, PCIe, NVMe solid-state drive                                                                                                    | L02425-001                      |
|      | 512-GB, M.2 SATA solid-state drive with TLC                                                                                                    | L02424-001                      |

| ltem | Component                                                                                                    | Spare part number |
|------|----------------------------------------------------------------------------------------------------|-------------------|
|      | 256-GB, M.2 SATA solid-state drive with TLC                                                                                                    | 939842-001        |
|      | 128-GB, M.2 SATA solid-state drive with TLC                                                                                                    | 939841-001        |
|      | For use on all computer models:                                                                                                    |                   |
|      | 512-GB, M.2 SATA solid-state drive with TLC                                                                                                    | 923685-001        |
|      | 256-GB, M.2 SATA solid-state drive                                                                                                    | 923684-001        |
|      | 128-GB, M.2 SATA solid-state drive                                                                                                    | 923683-001        |
| (8)  | <b>Audio jack board</b> (includes audio jack, volume control actuators, and hard drive activity light; does not include audio jack board cable)                                                                                                    | 924293-001        |
| (9)  | Audio jack board cable (includes double-sided adhesive)                                                                                                    | 924278-001        |
| (10) | Power button board (does not include power button board cable)                                                                                                    | 924294-001        |
| (11) | Power button board cable (includes double-sided adhesive)                                                                                                    | 924279-001        |
| (12) | Speakers (include cables and 3 rubber isolators)                                                                                                    | 924304-001        |
| (13) | System board (includes processor and replacement thermal material):                                                                                                    |                   |
|      | Equipped with an Intel Core i7-8550U 1.80-GHz (turbo up to 4.00-GHz) quad core processor<br>(2400-MHz FSB, 8.0-MB L3 cache, 15-W), an NVIDIA N16S-GTR (GeForce MX130) graphics<br>subsystem with up to 4096-MB of dedicated video memory, and the Windows 10<br>operating system | L12078-601        |
|      | Equipped with an Intel Core i7-8550U 1.80-GHz (turbo up to 4.00-GHz) quad core processor<br>(2400-MHz FSB, 8.0-MB L3 cache, 15-W), an NVIDIA N16S-GTR (GeForce MX130) graphics<br>subsystem with up to 4096-MB of dedicated video memory, and the Windows 10<br>operating system | L12078-001        |
|      | Equipped with an Intel Core i7-8550U 1.80-GHz (turbo up to 4.00-GHz) quad core processor<br>(2400-MHz FSB, 8.0-MB L3 cache, 15-W), an NVIDIA N16S-GTR (GeForce MX130) graphics<br>subsystem with up to 2048-MB of dedicated video memory, and the Windows 10<br>operating system | L12079-601        |
|      | Equipped with an Intel Core i7-8550U 1.80-GHz (turbo up to 4.00-GHz) quad core processor<br>(2400-MHz FSB, 8.0-MB L3 cache, 15-W), an NVIDIA N16S-GTR (GeForce MX130) graphics<br>subsystem with up to 2048-MB of dedicated video memory, and the Windows 10<br>operating system | L12079-001        |
|      | Equipped with an Intel Core i5-8250U 1.66-GHz (turbo up to 3.40-GHz) quad core processor<br>(2400-MHz FSB, 6.0-MB L3 cache, 15-W), a graphics subsystem with UMA video memory, and<br>the Windows 10 operating system                                                            | L39180-601        |
|      | Equipped with an Intel Core i5-8250U 1.66-GHz (turbo up to 3.40-GHz) quad core processor (2400-MHz FSB, 6.0-MB L3 cache, 15-W), a graphics subsystem with UMA video memory, and the Windows 10 operating system                                                                  | L12080-001        |
|      | Equipped with an Intel Core i3-7130U 2.70-GHz dual core processor (2133-MHz FSB, 3.0-MB<br>L3 cache, 15-W), an NVIDIA N16S-GTR (GeForce MX130) graphics subsystem with up to 2048-<br>MB of dedicated video memory, and the Windows 10 operating system                          | L12077-601        |
|      | Equipped with an Intel Core i3-7130U 2.70-GHz dual core processor (2133-MHz FSB, 3.0-MB<br>L3 cache, 15-W), an NVIDIA N16S-GTR (GeForce MX130) graphics subsystem with up to 2048-<br>MB of dedicated video memory, and a non-Windows operating system                           | L12077-001        |
|      | Equipped with an Intel Core i7-8550U 1.80-GHz (turbo up to 4.00-GHz) quad core processor<br>(2400-MHz FSB, 8.0-MB L3 cache, 15-W), an NVIDIA N16S-GTR (GeForce 940MX) graphics<br>subsystem with up to 4096-MB of dedicated video memory, and the Windows 10<br>operating system | 939382-601        |

| tem | Component                                                                                                    | Spare part number |
|-----|----------------------------------------------------------------------------------------------------|-------------------|
|     | Equipped with an Intel Core i7-8550U 1.80-GHz (turbo up to 4.00-GHz) quad core processor<br>(2400-MHz FSB, 8.0-MB L3 cache, 15-W), an NVIDIA N16S-GTR (GeForce 940MX) graphics<br>subsystem with up to 4096-MB of dedicated video memory, and a non-Windows<br>operating system     | 939382-001        |
|     | Equipped with an Intel Core i7-8550U 1.80-GHz (turbo up to 4.00-GHz) quad core processor<br>(2400-MHz FSB, 8.0-MB L3 cache, 15-W), an NVIDIA N16S-GTR (GeForce 940MX) graphics<br>subsystem with up to 4096-MB of dedicated video memory, and the Windows 10<br>operating system    | 939382-601        |
|     | Equipped with an Intel Core i7-8550U 1.80-GHz (turbo up to 4.00-GHz) quad core processor<br>(2400-MHz FSB, 8.0-MB L3 cache, 15-W), an NVIDIA N16S-GTR (GeForce 940MX) graphics<br>subsystem with up to 4096-MB of dedicated video memory, and a non-Windows<br>operating system     | 939382-001        |
|     | Equipped with an Intel Core i5-8250U 1.66-GHz (turbo up to 3.40-GHz) quad core processor<br>(2400-MHz FSB, 6.0-MB L3 cache, 15-W), an NVIDIA N16S-GTR (GeForce 940MX) graphics<br>subsystem with up to 2048-MB of dedicated video memory, and the Windows 10<br>operating system    | 939381-601        |
|     | Equipped with an Intel Core i5-8250U 1.66-GHz (turbo up to 3.40-GHz) quad core processor<br>(2400-MHz FSB, 6.0-MB L3 cache, 15-W), an NVIDIA N16S-GTR (GeForce 940MX) graphics<br>subsystem with up to 2048-MB of dedicated video memory, and a non-Windows<br>operating system     | 939381-001        |
|     | Equipped with an Intel Core i5-8250U 1.66-GHz (turbo up to 3.40-GHz) quad core processor<br>(2400-MHz FSB, 6.0-MB L3 cache, 15-W), an Intel UHD Graphics 620 graphics subsystem with<br>UMA video memory, and the Windows 10 operating system                                       | 939383-601        |
|     | Equipped with an Intel Core i5-8250U 1.66-GHz (turbo up to 3.40-GHz) quad core processor<br>(2400-MHz FSB, 6.0-MB L3 cache, 15-W), an Intel UHD Graphics 620 graphics subsystem with<br>UMA video memory, and a non-Windows operating system                                        | 939383-001        |
|     | Equipped with an Intel Core i7-7500U 2.60-GHz (SC turbo up to 3.56-GHz) dual core processor<br>(4.0-MB L3 cache, 1866-MHz FSB, 15-W), an NVIDIA N16S-GTR (GeForce 940MX) graphics<br>subsystem with up to 4096-MB of dedicated video memory, and the Windows 10<br>operating system | 923688-601        |
|     | Equipped with an Intel Core i7-7500U 2.60-GHz (SC turbo up to 3.56-GHz) dual core processor<br>(4.0-MB L3 cache, 1866-MHz FSB, 15-W), an NVIDIA N16S-GTR (GeForce 940MX) graphics<br>subsystem with up to 4096-MB of dedicated video memory, and a non-Windows<br>operating system  | 923688-001        |
|     | Equipped with an Intel Core i7-7500U 2.60-GHz (SC turbo up to 3.56-GHz) dual core processor (4.0-MB L3 cache, 1866-MHz FSB, 15-W), a graphics subsystem with UMA video memory, and the Windows 10 operating system                                                                  | 924093-601        |
|     | Equipped with an Intel Core i7-7500U 2.60-GHz (SC turbo up to 3.56-GHz) dual core processor (4.0-MB L3 cache, 1866-MHz FSB, 15-W), a graphics subsystem with UMA video memory, and a non-Windows operating system                                                                   | 924093-001        |
|     | Equipped with an Intel Core i5-7200U 2.56-GHz (SC turbo up to 3.10-GHz) dual core processor<br>(3.0-MB L3 cache, 1866-MHz FSB, 15-W), an NVIDIA N16S-GTR (GeForce 940MX) graphics<br>subsystem with up to 2048-MB of dedicated video memory, and the Windows 10<br>operating system | 923687-601        |
|     | Equipped with an Intel Core i5-7200U 2.56-GHz (SC turbo up to 3.10-GHz) dual core processor<br>(3.0-MB L3 cache, 1866-MHz FSB, 15-W), an NVIDIA N16S-GTR (GeForce 940MX) graphics<br>subsystem with up to 2048-MB of dedicated video memory, and a non-Windows<br>operating system  | 923687-001        |
|     | Equipped with an Intel Core i5-7200U 2.56-GHz (SC turbo up to 3.10-GHz) dual core processor (3.0-MB L3 cache, 1866-MHz FSB, 15-W), a graphics subsystem with UMA video memory, and the Windows 10 operating system for use only computer models equipped with an infrared camera    | 926714-601        |

| ltem | Component                                                                                                    | Spare part number |
|------|----------------------------------------------------------------------------------------------------|-------------------|
|      | Equipped with an Intel Core i5-7200U 2.56-GHz (SC turbo up to 3.10-GHz) dual core processor (3.0-MB L3 cache, 1866-MHz FSB, 15-W), a graphics subsystem with UMA video memory, and a non-Windows operating system for use only computer models equipped with an infrared camera     | 926714-001        |
|      | Equipped with an Intel Core i5-7200U 2.56-GHz (SC turbo up to 3.10-GHz) dual core processor (3.0-MB L3 cache, 1866-MHz FSB, 15-W), a graphics subsystem with UMA video memory, and the Windows 10 operating system for use only computer models equipped with a non-infrared camera | 923690-601        |
|      | Equipped with an Intel Core i5-7200U 2.56-GHz (SC turbo up to 3.10-GHz) dual core processor (3.0-MB L3 cache, 1866-MHz FSB, 15-W), a graphics subsystem with UMA video memory, and a non-Windows operating system for use only computer models equipped with a non-infrared camera  | 923690-001        |
|      | Equipped with an Intel Core i3-7130U 2.70-GHz dual core processor (2133-MHz FSB, 3.0-MB<br>L3 cache, 15-W), an NVIDIA N16S-GTR (GeForce 940MX) graphics subsystem with up to 2048-<br>MB of dedicated video memory, and the Windows 10 operating system                             | L02826-601        |
|      | Equipped with an Intel Core i3-7130U 2.70-GHz dual core processor (2133-MHz FSB, 3.0-MB<br>L3 cache, 15-W), an NVIDIA N16S-GTR (GeForce 940MX) graphics subsystem with up to 2048-<br>MB of dedicated video memory, and a non-Windows operating system                              | L02826-001        |
|      | Equipped with an Intel Core i3-7130U 2.70-GHz dual core processor (2133-MHz FSB, 3.0-MB L3 cache, 15-W), an Intel HD Graphics 620 graphics subsystem with UMA video memory, and the Windows 10 operating system                                                                     | L02825-601        |
|      | Equipped with an Intel Core i3-7130U 2.70-GHz dual core processor (2133-MHz FSB, 3.0-MB L3 cache, 15-W), an Intel HD Graphics 620 graphics subsystem with UMA video memory, and a non-Windows operating system                                                                      | L02825-001        |
|      | Equipped with an Intel Core i3-7100U 2.40-GHz dual core processor (3.0-MB L3 cache, 2133-<br>MHz FSB, 15-W), an NVIDIA N16S-GTR (GeForce 940MX) graphics subsystem with up to 2048-<br>MB of dedicated video memory, and the Windows 10 operating system                            | 923686-601        |
|      | Equipped with an Intel Core i3-7100U 2.40-GHz dual core processor (3.0-MB L3 cache, 2133-<br>MHz FSB, 15-W), an NVIDIA N16S-GTR (GeForce 940MX) graphics subsystem with up to 2048-<br>MB of dedicated video memory, and a non-Windows operating system                             | 923686-001        |
|      | Equipped with an Intel Core i3-7100U 2.40-GHz dual core processor (3.0-MB L3 cache, 2133-<br>MHz FSB, 15-W), a graphics subsystem with UMA video memory, and the Windows 10<br>operating system                                                                                     | 923689-601        |
|      | Equipped with an Intel Core i3-7100U 2.40-GHz dual core processor (3.0-MB L3 cache, 2133-<br>MHz FSB, 15-W), a graphics subsystem with UMA video memory, and a non-Windows<br>operating system                                                                                      | 923689-001        |
|      | Equipped with an Intel Pentium 4415U 2.36-GHz dual core processor (2.0-MB L3 cache, 2133-<br>MHz FSB, 15-W), a graphics subsystem with UMA video memory, and the Windows 10<br>operating system                                                                                     | 923691-601        |
|      | Equipped with an Intel Pentium 4415U 2.36-GHz dual core processor (2.0-MB L3 cache, 2133-<br>MHz FSB, 15-W), a graphics subsystem with UMA video memory, and a non-Windows<br>operating system                                                                                      | 923691-001        |
| (14) | Fan/heat sink assembly (includes fan cable and replacement thermal material):                                                                                                    |                   |
|      | For use only on computer models with model numbers 14-cc0xx and 14t-cc000 and equipped with a graphics subsystem with discrete memory                                                                                                    | 924282-001        |
|      | For use only on computer models with model number 14m-ba2xx and equipped with a graphics subsystem with UMA memory                                                                                                    | L39181-001        |
|      | For use only on computer models with model numbers 14-cc0xx and 14t-cc000 and equipped with a graphics subsystem with UMA memory                                                                                                    | 936277-001        |

| ltem | Component                                                                                                    | Spare part number |
|------|----------------------------------------------------------------------------------------------------|-------------------|
|      | For use only on computer models with model numbers 14m-ba0xx and 14-ba0xx and equipped with a graphics subsystem with discrete memory                                                        | 936276-001        |
|      | For use only on computer models with model numbers 14m-ba0xx and 14-ba0xx and equipped with a graphics subsystem with UMA memory                                                             | 924281-001        |
| (15) | WLAN module:                                                                                                    |                   |
|      | For use only on computer models with model number 14m-ba2xx:                                                                                                    |                   |
|      | Intel 2230 M2 AC 2×2 MIPI+BRI and Bluetooth 5.0 Combo Adapter (non-vPro)                                                                                                    | L22634-005        |
|      | For use on all computer models:                                                                                                    |                   |
|      | Intel Dual Band Wireless-AC 7265 802.11ac 2×2 WiFi + Bluetooth 4.2 Combo Adapter (non-<br>vPro)                                                                                              | 901229-855        |
|      | Intel Dual Band Wireless-AC 3168 802.11ac 1×1 WiFi + Bluetooth 4.2 Combo Adapter (non-<br>vPro)                                                                                              | 863934-855        |
|      | Realtek RTL8723DE 802.11bgn 1×1 WiFi + Bluetooth 4.2 Combo Adapter                                                                                                    | 927230-855        |
| (16) | Memory modules (2, DDR4-2400, 1.2-V; does not include memory bracket):                                                                                                    |                   |
|      | 8-MB                                                                                                    | 862398-855        |
|      | 4-MB                                                                                                    | 862397-855        |
|      | 2-MB                                                                                                    | 864271-855        |
|      | <b>NOTE:</b> The memory module spare part kit does not include the memory module shield. The memory module shield is available using spare part number 925378-001.                           |                   |
| (17) | Power connector cable (does not include power connector cable bracket)                                                                                                    | 808155-019        |
|      | <b>NOTE:</b> The power connector cable spare part kit does not include the power connector cable bracket. The power connector cable bracket is available using spare part number 924385-001. |                   |
|      | Power connector cable bracket (not illustrated)                                                                                                    | 924386-001        |
| (18) | Base enclosure:                                                                                                    |                   |
|      | In Pike silver finish                                                                                                    | 924273-001        |
|      | In silk gold finish                                                                                                    | 924274-001        |
|      | Rubber Foot Kit (not illustrated, includes rear rubber feet):                                                                                                    |                   |
|      | In Pike silver finish                                                                                                    | 925561-001        |
|      | In silk gold finish                                                                                                    | 925562-001        |

### Display assembly subcomponents

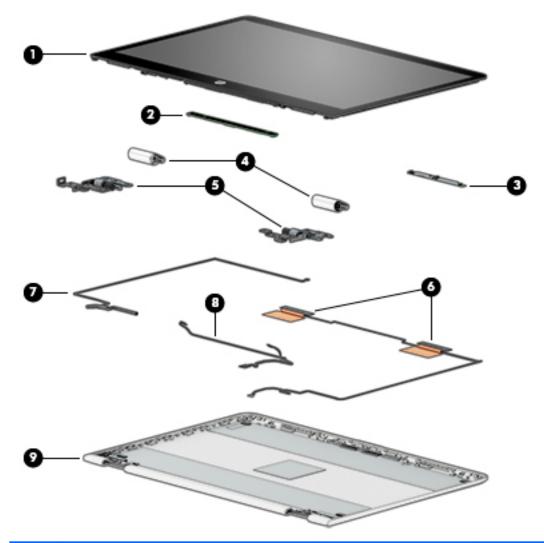

| ltem | Component                                                                                                    | Spare part number |
|------|----------------------------------------------------------------------------------------------------|-------------------|
| (1)  | Display panel assembly:                                                                                                    |                   |
|      | 14.0-in, FHD, WLED, BrightView (1920×1080), slim/flat (3.0-mm), UWVA, eDP, 250 nits, 16:9<br>ultra wide aspect ratio TouchScreen equipped with an infrared camera                | 925447-001        |
|      | 14.0-in, FHD, WLED, BrightView (1920×1080), slim/flat (3.0-mm), UWVA, eDP, 220 nits, 16:9<br>ultra wide aspect ratio TouchScreen TouchScreen equipped with a non-infrared camera | 924297-001        |
|      | 14.0-in, HD, WLED, AntiGlare (1366×768), slim/flat (3.6-mm), SVA, eDP, 220 nits, 16:9 ultra<br>wide aspect ratio TouchScreen equipped with a non-infrared camera                 | 924298-001        |
| (2)  | TouchScreen board (includes G-sensor board and double-sided adhesive)                                                                                                    | 928577-001        |
| (3)  | Webcam/microphone module (includes Mylar and double-sided adhesive):                                                                                                    |                   |
|      | FHD infrared webcam/microphone module                                                                                                    | 923692-001        |
|      | HD non-infrared webcam/microphone module                                                                                                    | 923693-001        |
| (4)  | Hinge covers (2):                                                                                                    |                   |

| ltem | Component                                                                            | Spare part number |
|------|--------------------------------------------------------------------------------------|-------------------|
|      | Left hinge cap for use on computer models equipped with an FHD display panel         | 924289-001        |
|      | Right hinge cap for use on computer models equipped with an FHD display panel        | 924288-001        |
|      | Left hinge cap for use on computer models equipped with an HD display panel          | 924291-001        |
|      | Right hinge cap for use on computer models equipped with an HD display panel         | 924290-001        |
| (5)  | Hinges (2, includes left and right display hinges):                                  |                   |
|      | For use on computer models equipped with an FHD display panel                        | 926895-001        |
|      | For use on computer models equipped with an HD display panel                         | 926896-001        |
| (6)  | WLAN antenna (includes left and right WLAN cables and transceivers)                  | 924104-001        |
| (7)  | Display panel cable (includes the webcam/microphone module cable)                    |                   |
|      | For use on computer models equipped with an FHD infrared webcam/microphone module    | 924276-001        |
|      | For use on computer models equipped with an HD non-infrared webcam/microphone module | 924277-001        |
| (8)  | TouchScreen board cable (includes the G-sensor board cable)                          | 924280-001        |
| (9)  | Display enclosure (includes rubber padding and shielding):                           |                   |
|      | For use on computer models equipped with an FHD display assembly:                    |                   |
|      | In mineral silver finish                                                             | 924271-001        |
|      | In Pike silver finish                                                                | 929364-001        |
|      | In silk gold finish                                                                  | 924272-001        |
|      | For use on computer models equipped with an HD display assembly:                     |                   |
|      | In Pike silver finish                                                                | 924269-001        |
|      | In silk gold finish                                                                  | 924270-001        |

### Miscellaneous parts

| Component                                                                               | Spare part number |
|-----------------------------------------------------------------------------------------|-------------------|
| AC adapter:                                                                             |                   |
| For use only on computer models with model numbers 14-cc0xx and 14t-cc000:              |                   |
| 90-W AC adapter (PFC, S-3P, 4.5-mm)                                                     | 710413-001        |
| For use on all computer models:                                                         |                   |
| 65-W HP Smart AC adapter (non-PFC, EM, RC, 4.5-mm) for use in all countries and regions | 913691-850        |
| 65-W AC adapter (non-PFC, S-3P, 4.5-mm) for use in all countries and regions            | 710412-001        |
| 65-W AC adapter (non-PFC, SB, 4.5-mm) for use only in Argentina                         | 710340-850        |
| 45-W HP Smart AC adapter (non-PFC, RC, 4.5-mm) for use in all countries and regions     | 741553-850        |
| 45-W AC adapter (non-PFC, SB, 4.5-mm) for use only in Argentina                         | 741553-852        |
| HP HDMI-to-VGA adapter                                                                  | 701943-001        |
| HP external DVD±RW DL SuperMulti Drive                                                  | 747080-001        |
| HP USB-to-Gigabit RJ45 adapter                                                          | 829941-001        |
| HP USB-C-to-USB-A dongle                                                                | 833960-001        |
| Pen tip (Sunwoda Cadillac)                                                              | L04536-001        |
| Power cord (C5 connector, 1.00-m):                                                      |                   |
| For use in Argentina                                                                    | 920688-003        |
| For use in Australia                                                                    | 920688-011        |
| For use in Denmark                                                                      | 920688-007        |
| For use in Europe                                                                       | 920688-005        |
| For use in India                                                                        | 920688-016        |
| For use in Israel                                                                       | 920688-008        |
| For use in Italy                                                                        | 920688-002        |
| For use in Japan                                                                        | 920688-017        |
| For use in North America                                                                | 920688-001        |
| For use in the People's Republic of China                                               | 920688-014        |
| For use in South Africa                                                                 | 920688-010        |
| For use in South Korea                                                                  | 920688-013        |
| For use in Switzerland                                                                  | 920688-009        |
| For use in Taiwan                                                                       | 920688-015        |
| For use in Thailand                                                                     | 920688-012        |
| For use in the United Kingdom and Singapore                                             | 920688-006        |
| Rubber Foot Kit (includes bottom cover rear feet):                                      |                   |
| In Pike silver finish                                                                   | 925561-001        |

| Component                                            | Spare part number |  |
|------------------------------------------------------|-------------------|--|
| In silk gold finish                                  | 925562-001        |  |
| Screw Kit                                            | 924303-001        |  |
| Screw Mylar Kit (includes bottom cover screw cover): |                   |  |
| In Pike silver finish                                | 924301-001        |  |
| In silk gold finish                                  | 924302-001        |  |
| Stylus (active pen in Pike silver finish             | 910942-001        |  |

# 4 Removal and replacement preliminary requirements

## **Tools required**

You will need the following tools to complete the removal and replacement procedures:

- Flat-bladed screw driver
- Magnetic screw driver
- Phillips PO screw driver

## Service considerations

The following sections include some of the considerations that you must keep in mind during disassembly and assembly procedures.

NOTE: As you remove each subassembly from the computer, place the subassembly (and all accompanying screws) away from the work area to prevent damage.

#### **Plastic parts**

**CAUTION:** Using excessive force during disassembly and reassembly can damage plastic parts. Use care when handling the plastic parts. Apply pressure only at the points designated in the maintenance instructions.

#### Cables and connectors

▲ CAUTION: When servicing the computer, be sure that cables are placed in their proper locations during the reassembly process. Improper cable placement can damage the computer.

Cables must be handled with extreme care to avoid damage. Apply only the tension required to unseat or seat the cables during removal and insertion. Handle cables by the connector whenever possible. In all cases, avoid bending, twisting, or tearing cables. Be sure that cables are routed in such a way that they cannot be caught or snagged by parts being removed or replaced. Handle flex cables with extreme care; these cables tear easily.

#### Drive handling

**CAUTION:** Drives are fragile components that must be handled with care. To prevent damage to the computer, damage to a drive, or loss of information, observe these precautions:

Before removing or inserting a drive, shut down the computer. If you are unsure whether the computer is off or in Hibernation, turn the computer on, and then shut it down through the operating system.

Before handling a drive, be sure that you are discharged of static electricity. While handling a drive, avoid touching the connector.

Before removing a diskette drive or optical drive, be sure that a diskette or disc is not in the drive and be sure that the optical drive tray is closed.

Handle drives on surfaces covered with at least one inch of shock-proof foam.

Avoid dropping drives from any height onto any surface.

After removing drive, place it in a static-proof bag.

Avoid exposing a drive to products that have magnetic fields, such as monitors or speakers.

Avoid exposing a drive to temperature extremes or liquids.

If a drive must be mailed, place the drive in a bubble pack mailer or other suitable form of protective packaging and label the package "FRAGILE."

## Grounding guidelines

#### Electrostatic discharge damage

Electronic components are sensitive to electrostatic discharge (ESD). Circuitry design and structure determine the degree of sensitivity. Networks built into many integrated circuits provide some protection, but in many cases, ESD contains enough power to alter device parameters or melt silicon junctions.

A discharge of static electricity from a finger or other conductor can destroy static-sensitive devices or microcircuitry. Even if the spark is neither felt nor heard, damage may have occurred.

An electronic device exposed to ESD may not be affected at all and can work perfectly throughout a normal cycle. Or the device may function normally for a while, then degrade in the internal layers, reducing its life expectancy.

CAUTION: To prevent damage to the computer when you are removing or installing internal components, observe these precautions:

Keep components in their electrostatic-safe containers until you are ready to install them.

Before touching an electronic component, discharge static electricity by using the guidelines described in this section.

Avoid touching pins, leads, and circuitry. Handle electronic components as little as possible.

If you remove a component, place it in an electrostatic-safe container.

The following table shows how humidity affects the electrostatic voltage levels generated by different activities.

#### A product can be degraded by as little as 700 V.

| Typical electrostatic voltage levels |                   |          |         |
|--------------------------------------|-------------------|----------|---------|
|                                      | Relative humidity |          |         |
| Event                                | 10%               | 40%      | 55%     |
| Walking across carpet                | 35,000 V          | 15,000 V | 7,500 V |
| Walking across vinyl floor           | 12,000 V          | 5,000 V  | 3,000 V |
| Motions of bench worker              | 6,000 V           | 800 V    | 400 V   |
| Removing DIPS from plastic tube      | 2,000 V           | 700 V    | 400 V   |
| Removing DIPS from vinyl tray        | 11,500 V          | 4,000 V  | 2,000 V |
| Removing DIPS from Styrofoam         | 14,500 V          | 5,000 V  | 3,500 V |
| Removing bubble pack from PCB        | 26,500 V          | 20,000 V | 7,000 V |
| Packing PCBs in foam-lined box       | 21,000 V          | 11,000 V | 5,000 V |

#### Packaging and transporting guidelines

Follow these grounding guidelines when packaging and transporting equipment:

- To avoid hand contact, transport products in static-safe tubes, bags, or boxes.
- Protect ESD-sensitive parts and assemblies with conductive or approved containers or packaging.
- Keep ESD-sensitive parts in their containers until the parts arrive at static-free workstations.
- Place items on a grounded surface before removing items from their containers.
- Always be properly grounded when touching a component or assembly.
- Store reusable ESD-sensitive parts from assemblies in protective packaging or nonconductive foam.
- Use transporters and conveyors made of antistatic belts and roller bushings. Be sure that mechanized equipment used for moving materials is wired to ground and that proper materials are selected to avoid static charging. When grounding is not possible, use an ionizer to dissipate electric charges.

#### Workstation guidelines

Follow these grounding workstation guidelines:

- Cover the workstation with approved static-shielding material.
- Use a wrist strap connected to a properly grounded work surface and use properly grounded tools and equipment.
- Use conductive field service tools, such as cutters, screw drivers, and vacuums.
- When fixtures must directly contact dissipative surfaces, use fixtures made only of static-safe materials.
- Keep the work area free of nonconductive materials, such as ordinary plastic assembly aids and Styrofoam.
- Handle ESD-sensitive components, parts, and assemblies by the case or PCM laminate. Handle these items only at static-free workstations.
- Avoid contact with pins, leads, or circuitry.
- Turn off power and input signals before inserting or removing connectors or test equipment.

#### **Equipment guidelines**

Grounding equipment must include either a wrist strap or a foot strap at a grounded workstation.

- When seated, wear a wrist strap connected to a grounded system. Wrist straps are flexible straps with a
  minimum of one megohm ±10% resistance in the ground cords. To provide proper ground, wear a strap
  snugly against the skin at all times. On grounded mats with banana-plug connectors, use alligator clips to
  connect a wrist strap.
- When standing, use foot straps and a grounded floor mat. Foot straps (heel, toe, or boot straps) can be used at standing workstations and are compatible with most types of shoes or boots. On conductive floors or dissipative floor mats, use foot straps on both feet with a minimum of one megohm resistance between the operator and ground. To be effective, the conductive must be worn in contact with the skin.

The following grounding equipment is recommended to prevent electrostatic damage:

- Antistatic tape
- Antistatic smocks, aprons, and sleeve protectors
- Conductive bins and other assembly or soldering aids
- Nonconductive foam
- Conductive computerop workstations with ground cords of one megohm resistance
- Static-dissipative tables or floor mats with hard ties to the ground
- Field service kits
- Static awareness labels
- Material-handling packages
- Nonconductive plastic bags, tubes, or boxes
- Metal tote boxes
- Electrostatic voltage levels and protective materials

The following table lists the shielding protection provided by antistatic bags and floor mats.

| Material              | Use        | Voltage protection level |
|-----------------------|------------|--------------------------|
| Antistatic plastics   | Bags       | 1,500 V                  |
| Carbon-loaded plastic | Floor mats | 7,500 V                  |
| Metallized laminate   | Floor mats | 5,000 V                  |

## 5 Removal and replacement procedures

This chapter provides removal and replacement procedures for Authorized Service Provider only parts.

**CAUTION:** Components described in this chapter should only be accessed by an authorized service provider. Accessing these parts can damage the computer or void the warranty.

**CAUTION:** This computer does not have user-replaceable parts. Only HP authorized service providers should perform the removal and replacement procedures described here. Accessing the internal part could damage the computer or void the warranty.

## Component replacement procedures

- NOTE: Details about your computer, including model, serial number, product key, and length of warranty, are on the service tag at the bottom of your computer. See <u>Labels on page 15</u> for details.
- NOTE: HP continually improves and changes product parts. For complete and current information on supported parts for your computer, go to <a href="http://partsurfer.hp.com">http://partsurfer.hp.com</a>, select your country or region, and then follow the on-screen instructions.

There are as many as 55 screws that must be removed, replaced, and/or loosened when servicing Authorized Service Provider only parts. Make special note of each screw size and location during removal and replacement.

| r Foru            | use in country/region     | Spare part number        |
|-------------------|---------------------------|--------------------------|
| t cable and For u | use in Portugal           | 924116-131               |
| For u             | use in Romania            | 924116-271               |
| For u             | use in Russia             | 924116-251               |
| For u             | use in Saudi Arabia       | 924116-171               |
| For u             | use in Slovenia           | 924116-BA1               |
| For u             | use in South Korea        | 924116-AD1               |
| For u             | use in Spain              | 924116-071               |
| For u             | use in Switzerland        | 924116-BG1               |
| For u             | use in Taiwan             | 924116-AB1               |
| For u             | use in Thailand           | 924116-281               |
| For u             | use in Turkey             | 924116-141               |
| For u             | use in the United Kingdom | 924116-031               |
| For u             | use in the United States  | 924116-001               |
|                   | ι                         | use in the United States |

#### Keyboard/top cover

| For use in country/region                                                                                                    | Spare part number                                                                                     | For use in country/region                                                            | Spare part number                      |
|----------------------------------------------------------------------------------------------------|----------------------------------------------------------------------------------------------------|--------------------------------------------------------------------------------------|----------------------------------------|
| For use in Belgium                                                                                                    | 924117-A41                                                                                            | For use in Portugal                                                                  | 924117-131                             |
| For use in Bulgaria                                                                                                    | 924117-261                                                                                            | For use in Romania                                                                   | 924117-271                             |
| For use in Canada                                                                                                    | 924117-DB1                                                                                            | For use in Russia                                                                    | 924117-251                             |
| For use in the Czech Republic<br>and Slovakia                                                                                           | 924117-FL1                                                                                            | For use in Saudi Arabia                                                              | 924117-171                             |
| For use in Denmark, Finland,<br>and Norway                                                                                              | 924117-DH1                                                                                            | For use in Slovenia                                                                  | 924117-BA1                             |
| For use in France                                                                                                    | 924117-051                                                                                            | For use in South Korea                                                               | 924117-AD1                             |
| For use in Germany                                                                                                    | 924117-041                                                                                            | For use in Spain                                                                     | 924117-071                             |
| For use in Greece                                                                                                    | 924117-151                                                                                            | For use in Switzerland                                                               | 924117-BG1                             |
| For use in Hungary                                                                                                    | 924117-211                                                                                            | For use in Taiwan                                                                    | 924117-AB1                             |
| For use in Israel                                                                                                    | 924117-BB1                                                                                            | For use in Thailand                                                                  | 924117-281                             |
| For use in Italy                                                                                                    | 924117-061                                                                                            | For use in Turkey                                                                    | 924117-141                             |
| For use in the Netherlands                                                                                                    | 924117-B31                                                                                            | For use in the United Kingdom                                                        | 924117-031                             |
| For use in Latin America                                                                                                    | 924117-161                                                                                            | For use in the United States                                                         | 924117-001                             |
|                                                                                                    | er grille in mineral silver finish with<br>ht cable and keyboard cable):                              | For use in Portugal                                                                  | 924115-131                             |
| For use in Belgium                                                                                                    | 924115-A41                                                                                            | For use in Romania                                                                   | 924115-271                             |
| For use in Bulgaria                                                                                                    | 924115-261                                                                                            | For use in Russia                                                                    | 924115-251                             |
| For use in Canada                                                                                                    | 924115-DB1                                                                                            | For use in Saudi Arabia                                                              | 924115-171                             |
| or use in the Czech Republic<br>nd Slovakia                                                                                             | 924115-FL1                                                                                            | For use in Slovenia                                                                  | 924115-BA1                             |
| For use in Denmark, Finland,<br>and Norway                                                                                              | 924115-DH1                                                                                            | For use in South Korea                                                               | 924115-AD1                             |
| For use in France                                                                                                    | 924115-051                                                                                            | For use in Spain                                                                     | 924115-071                             |
| For use in Germany                                                                                                    | 924115-041                                                                                            | For use in Switzerland                                                               | 924115-BG1                             |
| For use in Greece                                                                                                    | 924115-151                                                                                            | For use in Taiwan                                                                    | 924115-AB1                             |
| For use in Hungary                                                                                                    | 924115-211                                                                                            | For use in Thailand                                                                  | 924115-281                             |
| e: eeege.)                                                                                                    |                                                                                                    |                                                                                      |                                        |
|                                                                                                    | 924115-BB1                                                                                            | For use in Turkey                                                                    | 924115-141                             |
| For use in Israel                                                                                                    | 924115-BB1<br>924115-061                                                                              | For use in Turkey<br>For use in the United Kingdom                                   | 924115-141<br>924115-031               |
| For use in Israel<br>For use in Italy                                                                                                   |                                                                                                    |                                                                                      |                                        |
| For use in Israel<br>For use in Italy<br>For use in the Netherlands<br>In Pike silver finish with speake                                | 924115-061                                                                                            | For use in the United Kingdom                                                        | 924115-031                             |
| For use in Israel<br>For use in Italy<br>For use in the Netherlands<br>In Pike silver finish with speake                                | 924115-061<br>924115-B31<br>er grille in mineral silver finish with                                   | For use in the United Kingdom<br>For use in the United States                        | 924115-031<br>924115-001               |
| For use in Israel<br>For use in Italy<br>For use in the Netherlands<br>In Pike silver finish with speake<br>backlight (includes backlig | 924115-061<br>924115-B31<br>er grille in mineral silver finish with<br>ght cable and keyboard cable): | For use in the United Kingdom<br>For use in the United States<br>For use in Portugal | 924115-031<br>924115-001<br>928708-131 |

| For use in country/region                                            | Spare part number                            | For use in country/region            | Spare part number |
|----------------------------------------------------------------------|----------------------------------------------|--------------------------------------|-------------------|
| For use in the Czech Republic<br>and Slovakia                        | 928708-FL1                                   | For use in Slovenia                  | 928708-BA1        |
| For use in Denmark, Finland,<br>and Norway                           | 928708-DH1                                   | For use in South Korea               | 928708-AD1        |
| For use in France                                                    | 928708-051                                   | For use in Spain                     | 928708-071        |
| For use in Germany                                                   | 928708-041                                   | For use in Switzerland               | 928708-BG1        |
| For use in Greece                                                    | 928708-151                                   | For use in Taiwan                    | 928708-AB1        |
| For use in Hungary                                                   | 928708-211                                   | For use in Thailand                  | 928708-281        |
| For use in Israel                                                    | 928708-BB1                                   | For use in Turkey                    | 928708-141        |
| For use in Italy                                                     | 928708-061                                   | For use in the United Kingdom        | 928708-031        |
| For use in the Netherlands                                           | 928708-B31                                   | For use in the United States         | 928708-001        |
| Keyboard/top cover in natural sil<br>America (includes keyboard cabl | ver finish with speaker grille in mine<br>e) | eral silver finish for use in Latin  | 933302-161        |
| Keyboard/top cover in natural sil<br>(includes keyboard cable)       | ver finish with speaker grille in silk o     | gold finish for use in Latin America | 933303-161        |
| Keyboard/top cover in silk gold                                      | d finish (includes keyboard cable):          | For use in Russia                    | 937871-251        |
| For use in France                                                    | 937871-051                                   | For use in Saudi Arabia              | 937871-171        |
| For use in Denmark, Finland,<br>and Norway                           | 937871-DH1                                   | For use in the United Kingdom        | 937871-031        |

Before disassembling the computer, follow these steps:

- 1. Shut down the computer. If you are unsure whether the computer is off or in Hibernation, turn the computer on, and then shut it down through the operating system.
- 2. Disconnect all external devices connected to the computer.
- 3. Disconnect the power from the computer by first unplugging the power cord from the AC outlet, and then unplugging the AC adapter from the computer.

Remove the keyboard/top cover:

- 1. Turn the computer upside down on a flat surface.
- 2. Position the computer with the front toward you.
- **3.** Remove the rear rubber feet **(1)**.

The rubber feet are available using spare part numbers 925561-001 (in Pike silver finish) and 925562-001 (in silk gold finish).

4. Remove the Mylar screw cover (2).

The Mylar screw cover is available using spare part numbers 924301-001 (in Pike silver finish) and 924302-001 (in silk gold finish).

5. Remove the four Phillips M2.0×4.9 screws (3) and the two Phillips M2.5×7.7 screws (4) that secure the keyboard/top cover to the base enclosure.

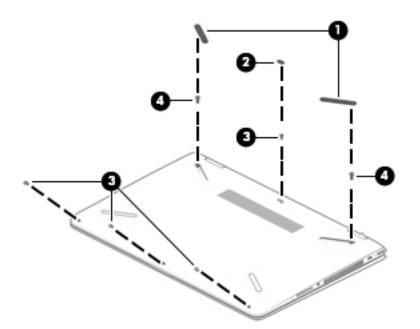

- 6. Turn the computer right side up.
- 7. Open the computer and position it on its' left side with the bottom toward you.
- 8. Insert a keyboard release tool (1) into the empty screw holes under the rubber feet.
- 9. Press on the keyboard release tool until the keyboard/top cover (2) releases from the computer.

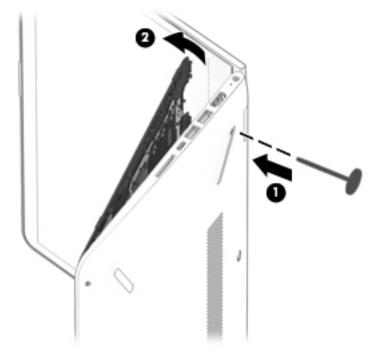

- **10.** Lift the front edge of the keyboard/top cover **(1)** until the keyboard cable and backlight cable connectors are accessible.
- 11. Release the zero insertion force (ZIF) connector (2) to which keyboard cable is connected, and then disconnect the keyboard cable from the system board.
- 12. Release the ZIF connector (3) to which backlight cable is connected, and then disconnect the backlight cable from the system board.
- **13.** Release the ZIF connector **(4)** to which TouchPad cable is connected, and then disconnect the TouchPad cable from the system board.

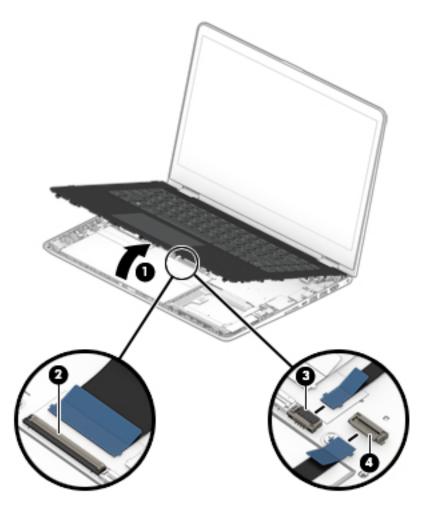

**14.** Remove the keyboard/top cover.

Reverse this procedure to install the keyboard/top cover.

#### TouchPad cable

NOTE: The TouchPad spare part kit does not include the TouchPad cable. The TouchPad cable is available using spare part number 924275-001.

Before removing the TouchPad cable, follow these steps:

- 1. Shut down the computer. If you are unsure whether the computer is off or in Hibernation, turn the computer on, and then shut it down through the operating system.
- 2. Disconnect all external devices connected to the computer.
- **3.** Disconnect the power from the computer by first unplugging the power cord from the AC outlet, and then unplugging the AC adapter from the computer.
- 4. Remove the keyboard/top cover (see <u>Keyboard/top cover on page 34</u>).

Remove the TouchPad cable:

1. Release the ZIF connector (1) to which TouchPad cable is connected, and then disconnect the TouchPad cable (2) from the TouchPad.

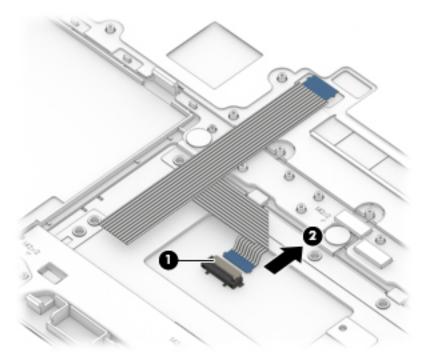

2. Remove the TouchPad cable.

Reverse this procedure to install the TouchPad cable.

#### TouchPad

NOTE: The TouchPad spare part kit does not include the TouchPad bracket or TouchPad cable. The TouchPad bracket is available using spare part number 924385-001. The TouchPad cable is available using spare part number 924275-001.

| Description           | Spare part number |
|-----------------------|-------------------|
| In ash silver finish  | 924295-001        |
| In Pike silver finish | 924296-001        |

Before removing the TouchPad, follow these steps:

- 1. Shut down the computer. If you are unsure whether the computer is off or in Hibernation, turn the computer on, and then shut it down through the operating system.
- 2. Disconnect all external devices connected to the computer.
- 3. Disconnect the power from the computer by first unplugging the power cord from the AC outlet, and then unplugging the AC adapter from the computer.
- 4. Remove the keyboard/top cover (see <u>Keyboard/top cover on page 34</u>).

Remove the TouchPad:

- 1. Turn the keyboard/top cover upside down with the front toward you.
- 2. Remove the three Phillips M2.0×2.9 screws (1) that secure the TouchPad bracket to the keyboard/ top cover.
- **3.** Lift the right side of the TouchPad bracket **(2)** until it rests at an angle.
- 4. Remove the TouchPad bracket by sliding it up and to the right at an angle.

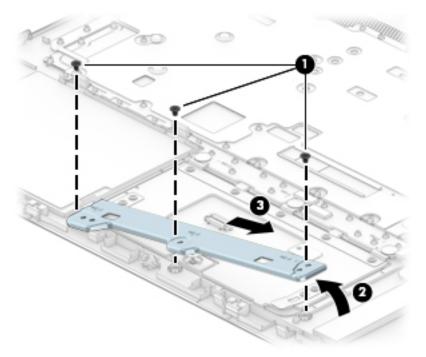

- 5. Remove the three Phillips M2.0×2.2 broad head screws (1) that secure the TouchPad to the keyboard/ top cover.
- 6. Remove the TouchPad (2).

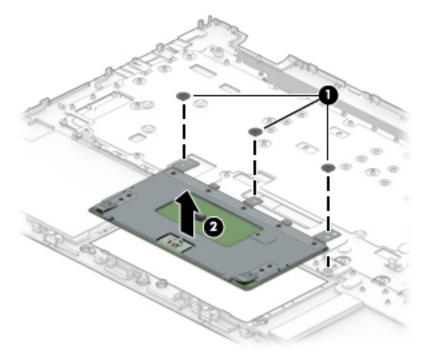

Reverse this procedure to install the TouchPad.

#### Battery

| Description                           | Spare part number |
|---------------------------------------|-------------------|
| 3-cell, 41-Wh, 3.6-Ah, Li-ion battery | 916811-855        |

Before removing the battery, follow these steps:

- 1. Shut down the computer. If you are unsure whether the computer is off or in Hibernation, turn the computer on, and then shut it down through the operating system.
- 2. Disconnect all external devices connected to the computer.
- 3. Disconnect the power from the computer by first unplugging the power cord from the AC outlet, and then unplugging the AC adapter from the computer.
- 4. Remove the keyboard/top cover (see <u>Keyboard/top cover on page 34</u>).

Remove the battery:

- 1. Release the ZIF connector (1) to which the audio jack board cable is connected, and then disconnect the audio jack board cable from the system board.
- 2. Detach the audio jack board cable (2) from the battery. (The audio jack board cable is attached to the battery with double-sided adhesive.)
- 3. Remove the seven Phillips M2.0×4.0 screws (3) that secure the battery to the computer.
- 4. Remove the battery (4).

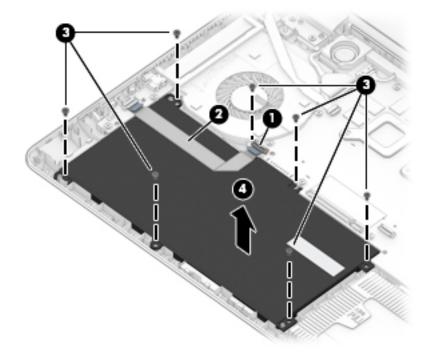

Reverse this procedure to install the battery.

#### Hard drive

NOTE: The hard drive spare part kit does not include the hard drive rubber sleeve. The hard drive rubber sleeve is available using spare part number 924283-001.

| Description                                    | Spare part number |
|------------------------------------------------|-------------------|
| 1-TB, 5400-rpm, SATA, 8-GB hybrid hard drive   | 762888-858        |
| 1-TB, 5400-rpm, SATA hard drive                | 924036-858        |
| 500-GB, 5400-rpm, SATA, 8-GB hybrid hard drive | 683839-858        |
| 500-GB, 5400-rpm, SATA hard drive              | 731863-857        |

Before removing the hard drive, follow these steps:

- 1. Shut down the computer. If you are unsure whether the computer is off or in Hibernation, turn the computer on, and then shut it down through the operating system.
- 2. Disconnect all external devices connected to the computer.
- **3.** Disconnect the power from the computer by first unplugging the power cord from the AC outlet, and then unplugging the AC adapter from the computer.
- 4. Remove the keyboard/top cover (see <u>Keyboard/top cover on page 34</u>).
- 5. Remove the battery (see <u>Battery on page 42</u>).

Remove the hard drive:

- 1. Release the ZIF connector (1) to which the hard drive cable is connected, and then disconnect the hard drive cable from the system board.
- 2. Use the tab (2) on the hard drive rubber sleeve to remove the hard drive.

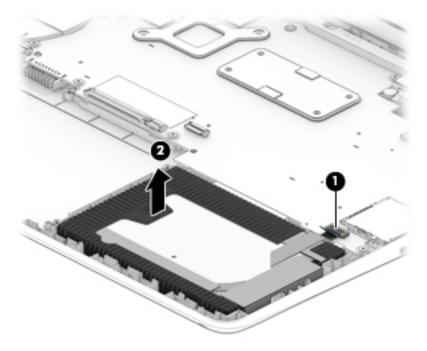

3. If it is necessary to remove the hard drive from the rubber sleeve, spread the open end of the rubber sleeve (1), and then remove the hard drive (2).

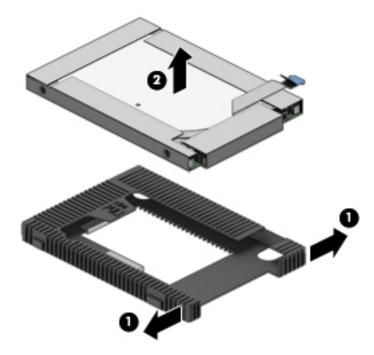

Reverse this procedure to reassemble and install the hard drive.

#### Solid-state drive

| Description                                                                | Spare part number |
|----------------------------------------------------------------------------|-------------------|
| For use only on computer models with model number 14m-ba2xx:               |                   |
| 16-GB, 2280, PCIe-3×2, NVMe, 3S XP solid-state drive                       | L39186-001        |
| For use only on computer models with model numbers 14-cc0xx and 14t-cc000: |                   |
| 512-GB, PCIe, NVMe solid-state drive                                       | L02425-001        |
| 512-GB, M.2 SATA solid-state drive with TLC                                | L02424-001        |
| 256-GB, M.2 SATA solid-state drive with TLC                                | 939842-001        |
| 128-GB, M.2 SATA solid-state drive with TLC                                | 939841-001        |
| For use on all computer models:                                            |                   |
| 512-GB, M.2 SATA solid-state drive with TLC                                | 923685-001        |
| 256-GB, M.2 SATA solid-state drive                                         | 923684-001        |
| 128-GB, M.2 SATA solid-state drive                                         | 923683-001        |

Before removing the solid-state, follow these steps:

- 1. Shut down the computer. If you are unsure whether the computer is off or in Hibernation, turn the computer on, and then shut it down through the operating system.
- 2. Disconnect all external devices connected to the computer.
- **3.** Disconnect the power from the computer by first unplugging the power cord from the AC outlet, and then unplugging the AC adapter from the computer.
- 4. Remove the keyboard/top cover (see <u>Keyboard/top cover on page 34</u>).
- 5. Remove the battery (see <u>Battery on page 42</u>).

Remove the solid-state drive:

1. Remove the Phillips M2.0×3.0 screw (1) that secures the drive to the system board.

2. Remove the drive (2) by pulling it away from the connector.

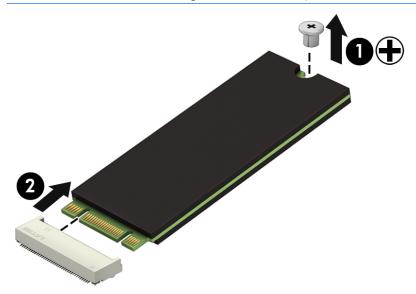

**NOTE:** Solid-state drives are designed with notches to prevent incorrect insertion.

Reverse this procedure to reassemble and install the solid-state drive.

#### Audio jack board cable

NOTE: The audio jack board spare part kit does not include the audio jack board cable. The audio jack board cable is available using spare part number 924278-001.

Before removing the audio jack board cable, follow these steps:

- 1. Shut down the computer. If you are unsure whether the computer is off or in Hibernation, turn the computer on, and then shut it down through the operating system.
- 2. Disconnect all external devices connected to the computer.
- **3.** Disconnect the power from the computer by first unplugging the power cord from the AC outlet, and then unplugging the AC adapter from the computer.
- 4. Remove the keyboard/top cover (see <u>Keyboard/top cover on page 34</u>).
- 5. Remove the battery (see <u>Battery on page 42</u>).

Remove the audio jack board cable:

1. Release the ZIF connector (1) to which audio jack board cable is connected, and then disconnect the audio jack board cable (2) from the audio jack board.

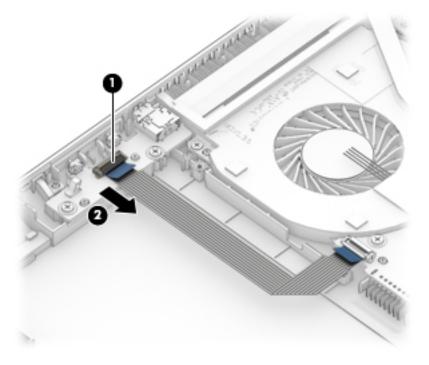

2. Remove the audio jack board cable.

Reverse this procedure to install the audio jack board cable.

#### Audio jack board

NOTE: The audio jack board spare part kit does not include the audio jack board cable. The audio jack board cable is available using spare part number 924278-001.

| Description                                                                                                    | Spare part number |
|----------------------------------------------------------------------------------------------------|-------------------|
| Audio jack board (includes audio jack, volume control actuators, and hard drive activity light; does not include audio jack board cable) | 924293-001        |

Before removing the audio jack board, follow these steps:

- 1. Shut down the computer. If you are unsure whether the computer is off or in Hibernation, turn the computer on, and then shut it down through the operating system.
- 2. Disconnect all external devices connected to the computer.
- 3. Disconnect the power from the computer by first unplugging the power cord from the AC outlet, and then unplugging the AC adapter from the computer.
- 4. Remove the keyboard/top cover (see <u>Keyboard/top cover on page 34</u>).
- 5. Remove the battery (see <u>Battery on page 42</u>).

Remove the audio jack board:

- 1. Remove the two Phillips M2.0×4.0 screws (1) that secure the audio jack board to the base enclosure.
- 2. Remove the audio jack board (2).

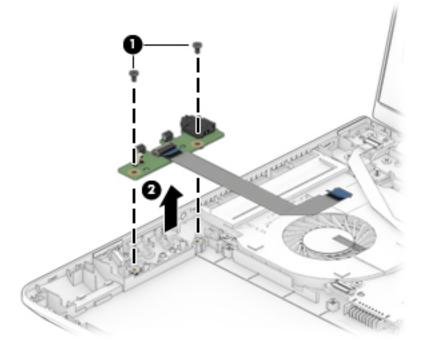

Reverse this procedure to install the audio jack board.

#### Power button board cable

NOTE: The power button board spare part kit does not include the power button board cable. The power button board cable is available using spare part number 924386-001.

Before removing the audio jack board cable, follow these steps:

- 1. Shut down the computer. If you are unsure whether the computer is off or in Hibernation, turn the computer on, and then shut it down through the operating system.
- 2. Disconnect all external devices connected to the computer.
- **3.** Disconnect the power from the computer by first unplugging the power cord from the AC outlet, and then unplugging the AC adapter from the computer.
- 4. Remove the keyboard/top cover (see <u>Keyboard/top cover on page 34</u>).
- 5. Remove the battery (see <u>Battery on page 42</u>).

Remove the power button board cable:

- 1. Release the ZIF connector (1) to which power button board cable is connected, and then disconnect the power button board cable from the system board.
- 2. Release the ZIF connector (2) to which power button board cable is connected, and then disconnect the power button board cable from the power button board.
- 3. Detach the power button board cable (3) from the fan. (The power button board cable is attached to the fan with double-sided adhesive.)

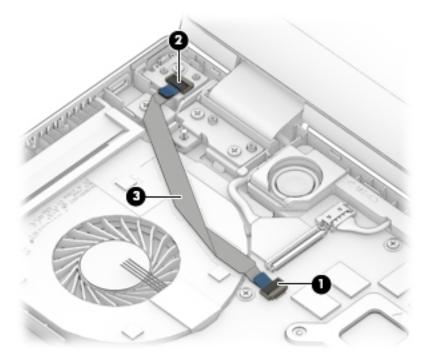

4. Remove the power button board cable.

Reverse this procedure to install the power button board cable.

#### Power button board

NOTE: The power button board spare part kit does not include the power button board cable. The power button board cable is available using spare part number 924279-001.

| Description        | Spare part number |
|--------------------|-------------------|
| Power button board | 924294-001        |

Before removing the power button board, follow these steps:

- 1. Shut down the computer. If you are unsure whether the computer is off or in Hibernation, turn the computer on, and then shut it down through the operating system.
- 2. Disconnect all external devices connected to the computer.
- **3.** Disconnect the power from the computer by first unplugging the power cord from the AC outlet, and then unplugging the AC adapter from the computer.
- 4. Remove the keyboard/top cover (see <u>Keyboard/top cover on page 34</u>).
- 5. Remove the battery (see <u>Battery on page 42</u>).

Remove the power button board:

- 1. Release the ZIF connector (1) to which power button board cable is connected, and then disconnect the power button board cable from the system board.
- 2. Detach the power button board cable (2) from the fan. (The power button board cable is attached to the fan with double-sided adhesive.)
- 3. Remove the Phillips M2.0×4.0 screw (3) that secures the power button board to the base enclosure.
- 4. Remove the power button board (4).

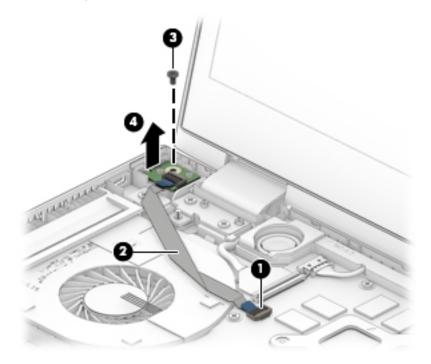

Reverse this procedure to install the power button board.

#### Speakers

| Description                                       | Spare part number |
|---------------------------------------------------|-------------------|
| Speakers (includes cables and 3 rubber isolators) | 924304-001        |

Before removing the speakers, follow these steps:

- 1. Turn off the computer. If you are unsure whether the computer is off or in Hibernation, turn the computer on, and then shut it down through the operating system.
- 2. Disconnect the power from the computer by first unplugging the power cord from the AC outlet, and then unplugging the AC adapter from the computer.
- **3**. Disconnect all external devices from the computer.
- 4. Remove the keyboard/top cover (see <u>Keyboard/top cover on page 34</u>).
- 5. Remove the battery (see <u>Battery on page 42</u>).

Remove the speakers:

- 1. Disconnect the speaker cable (1) from the system board.
- 2. Release the display TouchScreen cable from the retention clips (2) built into the right speaker.
- **3.** Remove the three Phillips M2.0×5.6 broad head shoulder screws **(3)** that secure the speakers to the base enclosure.
- **4.** Remove the speakers **(4)**.
- **IMPORTANT:** When removing the speakers, make note of the location of the three rubber isolators (5). Failure to properly install or damage to these isolators can result in degraded speaker performance.

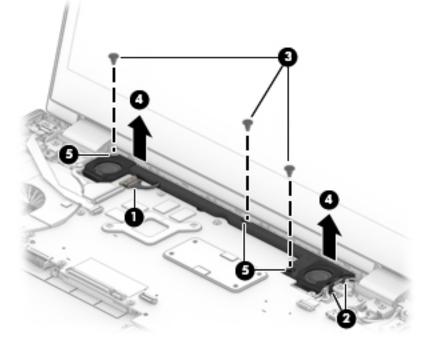

Reverse this procedure to install the speakers.

### System board

#### **NOTE:** All system board spare part kits include a processor and replacement thermal material. xxx

| Description                                                                                                    | Spare part number |
|----------------------------------------------------------------------------------------------------|-------------------|
| Equipped with an Intel Core i7-8550U 1.80-GHz (turbo up to 4.00-GHz) quad core processor (2400-MHz<br>FSB, 8.0-MB L3 cache, 15-W), an NVIDIA N16S-GTR (GeForce MX130) graphics subsystem with up to 4096-<br>MB of dedicated video memory, and the Windows 10 operating system | L12078-601        |
| Equipped with an Intel Core i7-8550U 1.80-GHz (turbo up to 4.00-GHz) quad core processor (2400-MHz<br>FSB, 8.0-MB L3 cache, 15-W), an NVIDIA N16S-GTR (GeForce MX130) graphics subsystem with up to 4096-<br>MB of dedicated video memory, and a non-Windows operating system  | L12078-001        |
| Equipped with an Intel Core i7-8550U 1.80-GHz (turbo up to 4.00-GHz) quad core processor (2400-MHz<br>FSB, 8.0-MB L3 cache, 15-W), an NVIDIA N16S-GTR (GeForce MX130) graphics subsystem with up to 2048-<br>MB of dedicated video memory, and the Windows 10 operating system | L12079-601        |
| Equipped with an Intel Core i7-8550U 1.80-GHz (turbo up to 4.00-GHz) quad core processor (2400-MHz<br>FSB, 8.0-MB L3 cache, 15-W), an NVIDIA N16S-GTR (GeForce MX130) graphics subsystem with up to 2048-<br>MB of dedicated video memory, and a non-Windows operating system  | L12079-001        |
| Equipped with an Intel Core i5-8250U 1.66-GHz (turbo up to 3.40-GHz) quad core processor (2400-MHz<br>FSB, 6.0-MB L3 cache, 15-W), a graphics subsystem with UMA video memory, and the Windows 10<br>operating system                                                          | L39180-601        |
| Equipped with an Intel Core i5-8250U 1.66-GHz (turbo up to 3.40-GHz) quad core processor (2400-MHz<br>FSB, 6.0-MB L3 cache, 15-W), a graphics subsystem with UMA video memory, and a non-Windows<br>operating system                                                           | L39180-001        |
| Equipped with an Intel Core i3-7130U 2.70-GHz dual core processor (2133-MHz FSB, 3.0-MB L3 cache, 15-<br>W), an NVIDIA N16S-GTR (GeForce MX130) graphics subsystem with up to 2048-MB of dedicated video<br>memory, and the Windows 10 operating system                        | L12077-601        |
| Equipped with an Intel Core i3-7130U 2.70-GHz dual core processor (2133-MHz FSB, 3.0-MB L3 cache, 15-<br>W), an NVIDIA N16S-GTR (GeForce MX130) graphics subsystem with up to 2048-MB of dedicated video<br>memory, and a non-Windows operating system                         | L12077-001        |
| Equipped with an Intel Core i5-8250U 1.66-GHz (turbo up to 3.40-GHz) quad core processor (2400-MHz<br>FSB, 6.0-MB L3 cache, 15-W), an NVIDIA N16S-GTR (GeForce 940MX) graphics subsystem with up to 2048-<br>MB of dedicated video memory, and the Windows 10 operating system | 939381-601        |
| Equipped with an Intel Core i5-8250U 1.66-GHz (turbo up to 3.40-GHz) quad core processor (2400-MHz<br>FSB, 6.0-MB L3 cache, 15-W), an NVIDIA N16S-GTR (GeForce 940MX) graphics subsystem with up to 2048-<br>MB of dedicated video memory, and a non-Windows operating system  | 939381-001        |
| Equipped with an Intel Core i5-8250U 1.66-GHz (turbo up to 3.40-GHz) quad core processor (2400-MHz<br>FSB, 6.0-MB L3 cache, 15-W), an NVIDIA UHD Graphics 620 graphics subsystem with UMA video memory,<br>and the Windows 10 operating system                                 | 939383-601        |
| Equipped with an Intel Core i5-8250U 1.66-GHz (turbo up to 3.40-GHz) quad core processor (2400-MHz<br>FSB, 6.0-MB L3 cache, 15-W), an Intel UHD Graphics 620 graphics subsystem with UMA video memory, and<br>a non-Windows operating system                                   | 939383-001        |
| Equipped with an Intel Core i7-7500U 2.60-GHz (SC turbo up to 3.56-GHz) dual core processor (4.0-MB L3 cache, 1866-MHz FSB, 15-W), an NVIDIA N16S-GTR (GeForce 940MX) graphics subsystem with up to 4096-MB of dedicated video memory, and the Windows 10 operating system     | 923688-601        |
| Equipped with an Intel Core i7-7500U 2.60-GHz (SC turbo up to 3.56-GHz) dual core processor (4.0-MB L3 cache, 1866-MHz FSB, 15-W), an NVIDIA N16S-GTR (GeForce 940MX) graphics subsystem with up to 4096-MB of dedicated video memory, and a non-Windows operating system      | 923688-001        |
| Equipped with an Intel Core i7-7500U 2.60-GHz (SC turbo up to 3.56-GHz) dual core processor (4.0-MB L3 cache, 1866-MHz FSB, 15-W), a graphics subsystem with UMA video memory, and the Windows 10 operating system                                                             | 924093-601        |

| Description                                                                                                    | Spare part number |
|----------------------------------------------------------------------------------------------------|-------------------|
| Equipped with an Intel Core i7-7500U 2.60-GHz (SC turbo up to 3.56-GHz) dual core processor (4.0-MB L3 cache, 1866-MHz FSB, 15-W), a graphics subsystem with UMA video memory, and a non-Windows operating system                                                                   | 924093-001        |
| Equipped with an Intel Core i5-7200U 2.56-GHz (SC turbo up to 3.10-GHz) dual core processor (3.0-MB L3 cache, 1866-MHz FSB, 15-W), an NVIDIA N16S-GTR (GeForce 940MX) graphics subsystem with up to 2048-MB of dedicated video memory, and the Windows 10 operating system          | 923687-601        |
| Equipped with an Intel Core i5-7200U 2.56-GHz (SC turbo up to 3.10-GHz) dual core processor (3.0-MB L3 cache, 1866-MHz FSB, 15-W), an NVIDIA N16S-GTR (GeForce 940MX) graphics subsystem with up to 2048-MB of dedicated video memory, and a non-Windows operating system           | 923687-001        |
| Equipped with an Intel Core i5-7200U 2.56-GHz (SC turbo up to 3.10-GHz) dual core processor (3.0-MB L3 cache, 1866-MHz FSB, 15-W), a graphics subsystem with UMA video memory, and the Windows 10 operating system for use only computer models equipped with an infrared camera    | 926714-601        |
| Equipped with an Intel Core i5-7200U 2.56-GHz (SC turbo up to 3.10-GHz) dual core processor (3.0-MB L3 cache, 1866-MHz FSB, 15-W), a graphics subsystem with UMA video memory, and a non-Windows operating system for use only computer models equipped with an infrared camera     | 926714-001        |
| Equipped with an Intel Core i5-7200U 2.56-GHz (SC turbo up to 3.10-GHz) dual core processor (3.0-MB L3 cache, 1866-MHz FSB, 15-W), a graphics subsystem with UMA video memory, and the Windows 10 operating system for use only computer models equipped with a non-infrared camera | 923690-601        |
| Equipped with an Intel Core i5-7200U 2.56-GHz (SC turbo up to 3.10-GHz) dual core processor (3.0-MB L3 cache, 1866-MHz FSB, 15-W), a graphics subsystem with UMA video memory, and a non-Windows operating system for use only computer models equipped with a non-infrared camera  | 923690-001        |
| Equipped with an Intel Core i3-7130U 2.70-GHz dual core processor (2133-MHz FSB, 3.0-MB L3 cache, 15-W), an NVIDIA N16S-GTR (GeForce 940MX) graphics subsystem with up to 2048-MB of dedicated video memory, and the Windows 10 operating system                                    | L02826-601        |
| Equipped with an Intel Core i3-7130U 2.70-GHz dual core processor (2133-MHz FSB, 3.0-MB L3 cache, 15-W), an NVIDIA N16S-GTR (GeForce 940MX) graphics subsystem with up to 2048-MB of dedicated video memory, and a non-Windows operating system                                     | L02826-001        |
| Equipped with an Intel Core i3-7130U 2.70-GHz dual core processor (2133-MHz FSB, 3.0-MB L3 cache, 15-W), an Intel HD Graphics 620 graphics subsystem with UMA video memory, and the Windows 10 operating system                                                                     | L02825-601        |
| Equipped with an Intel Core i3-7130U 2.70-GHz dual core processor (2133-MHz FSB, 3.0-MB L3 cache, 15-W), an Intel HD Graphics 620 graphics subsystem with UMA video memory, and a non-Windows operating system                                                                      | L02825-001        |
| Equipped with an Intel Core i3-7100U 2.40-GHz dual core processor (3.0-MB L3 cache, 2133-MHz FSB, 15-W), an NVIDIA N16S-GTR (GeForce 940MX) graphics subsystem with up to 2048-MB of dedicated video memory, and the Windows 10 operating system                                    | 923686-601        |
| Equipped with an Intel Core i3-7100U 2.40-GHz dual core processor (3.0-MB L3 cache, 2133-MHz FSB, 15-W), an NVIDIA N16S-GTR (GeForce 940MX) graphics subsystem with up to 2048-MB of dedicated video memory, and a non-Windows operating system                                     | 923686-001        |
| Equipped with an Intel Core i3-7100U 2.40-GHz dual core processor (3.0-MB L3 cache, 2133-MHz FSB, 15-W), a graphics subsystem with UMA video memory, and the Windows 10 operating system                                                                                            | 923689-601        |
| Equipped with an Intel Core i3-7100U 2.40-GHz dual core processor (3.0-MB L3 cache, 2133-MHz FSB, 15-W), a graphics subsystem with UMA video memory, and a non-Windows operating system                                                                                             | 923689-001        |
| Equipped with an Intel Pentium 4415U 2.36-GHz dual core processor (2.0-MB L3 cache, 2133-MHz FSB, 15-W), a graphics subsystem with UMA video memory, and the Windows 10 operating system                                                                                            | 923691-601        |
| Equipped with an Intel Pentium 4415U 2.36-GHz dual core processor (2.0-MB L3 cache, 2133-MHz FSB, 15-W), a graphics subsystem with UMA video memory, and a non-Windows operating system                                                                                             | 923691-001        |

Before removing the system board, follow these steps:

- 1. Shut down the computer. If you are unsure whether the computer is off or in Hibernation, turn the computer on, and then shut it down through the operating system.
- 2. Disconnect all external devices connected to the computer.
- 3. Disconnect the power from the computer by first unplugging the power cord from the AC outlet, and then unplugging the AC adapter from the computer.
- 4. Remove the keyboard/top cover (see <u>Keyboard/top cover on page 34</u>).
- 5. Remove the battery (see <u>Battery on page 42</u>).
- 6. Remove the speakers (see <u>Speakers on page 51</u>).

When replacing the system board, be sure to remove the following components from the defective system board and install them on the replacement system board:

- Fan/heat sink assembly (see Fan/heat sink assembly on page 57)
- WLAN module (see <u>WLAN module on page 59</u>)
- Memory modules (see <u>Memory module on page 61</u>)

Remove the system board:

- 1. Disconnect the following cables from the system board:
  - (1) Speaker cable
  - (2) Display panel ZIF connector cable
  - (3) Power button board ZIF connector cable
  - (4) WLAN antenna cables
  - NOTE: The #1/white WLAN antenna cable connects to the WLAN module "#1/Main" terminal. The #2/ black WLAN antenna cable connects to the WLAN module "#2/Aux" terminal.
    - (5) Display TouchScreen ZIF connector cable
    - (6) Power connector cable
    - (7) Hard drive ZIF connector cable

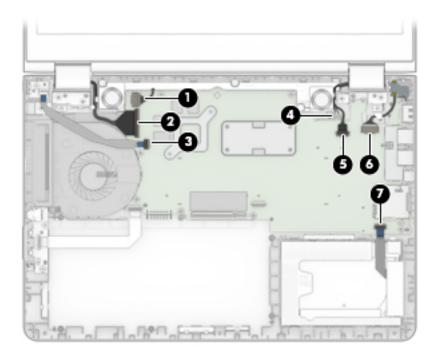

- 2. Remove the 10 Phillips M2.0×4.0 screws (1) that secure the system board to the base enclosure.
- 3. Remove the Phillips M2.0×2.2 broad head screw (2) that secures the WLAN module to the base enclosure.

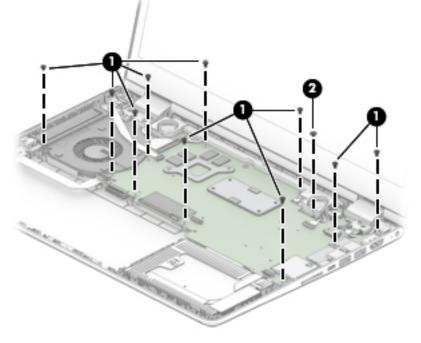

4. Lift the left side of the system board (1) until it rests at an angle.

5. Remove the system board (2) by sliding it up and to the left at an angle.

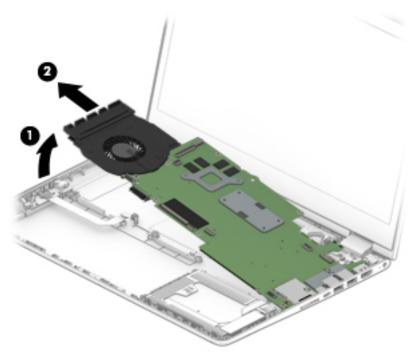

Reverse this procedure to install the system board.

#### Fan/heat sink assembly

🖹 NOTE: The fan/heat sink assembly spare part kit includes the fan cable and replacement thermal material.

| Description                                                                                                    | Spare part number |
|----------------------------------------------------------------------------------------------------|-------------------|
| For use only on computer models with model number 14m-ba2xx and equipped with a graphics subsystem with UMA memory                | L39181-001        |
| For use only on computer models with model numbers 14-cc0xx and 14t-cc000 equipped with a graphics subsystem with discrete memory | 936277-001        |
| For use only on computer models with model numbers 14-cc0xx and 14t-cc000 equipped with a graphics subsystem with UMA memory      | 936276-001        |
| For use only on computer models with model numbers 14m-ba0xx and 14-ba0xx equipped with a graphics subsystem with discrete memory | 924282-001        |
| For use only on computer models with model numbers 14m-ba0xx and 14-ba0xx equipped with a graphics subsystem with UMA memory      | 924281-001        |

Before removing the fan/heat sink assembly, follow these steps:

- 1. Turn off the computer. If you are unsure whether the computer is off or in Hibernation, turn the computer on, and then shut it down through the operating system.
- 2. Disconnect the power from the computer by first unplugging the power cord from the AC outlet, and then unplugging the AC adapter from the computer.
- **3**. Disconnect all external devices from the computer.
- **4.** Remove the keyboard/top cover (see <u>Keyboard/top cover on page 34</u>), and then remove the following components:
  - a. Battery (see <u>Battery on page 42</u>)
  - **b.** Speakers (see <u>Speakers on page 51</u>)
  - c. System board (see <u>System board on page 52</u>)

Remove the fan/heat sink assembly:

- 1. Turn the system board upside down with the front toward you.
- 2. Disconnect the fan cable (1) from the system board.
- 3. Detach the piece of tape (2) that secures the fan cable to the system board.
- 4. Loosen the six Phillips M2.0×6.2 captive screws (3) that secure the fan/heat sink assembly to the system board.
- NOTE: Computer models equipped with a graphics subsystem with UMA memory will only have four screws securing the fan/heat sink assembly to the system board.

5. Remove the fan/heat sink assembly (4).

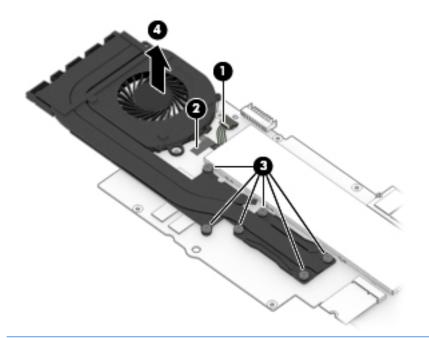

NOTE: The thermal material must be thoroughly cleaned from the surfaces of the fan/heat sink assembly and the system board components each time the fan/heat sink assembly is removed. Replacement thermal material is included with the fan/heat sink assembly and system board spare part kits.

Thermal paste is used on the processor (1) and the heat sink section (2) that services it. Thermal paste is also used on the VGA component (3) and the heat sink section (4) that services it.

NOTE: Computer models equipped with a graphics subsystem with UMA memory will not have the components identified by callouts 3 and 4 present on the system board and fan/heat sink assembly.

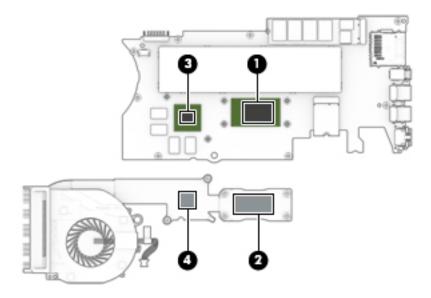

Reverse this procedure to install the fan/heat sink assembly.

#### WLAN module

| Description                                                                                 | Spare part number |
|---------------------------------------------------------------------------------------------|-------------------|
| For use only on computer models with model number 14m-ba2xx:                                |                   |
| Intel 2230 M2 AC 2×2 MIPI+BRI and Bluetooth 5.0 Combo Adapter (non-vPro)                    | L22634-005        |
| For use on all computer models:                                                             |                   |
| Intel Dual Band Wireless-AC 7265 802.11ac 2×2 WiFi + Bluetooth 4.2 Combo Adapter (non-vPro) | 901229-855        |
| Intel Dual Band Wireless-AC 3168 802.11ac 1×1 WiFi + Bluetooth 4.2 Combo Adapter (non-vPro) | 863934-855        |
| Realtek RTL8723DE 802.11bgn 1×1 WiFi + Bluetooth 4.2 Combo Adapter                          | 927230-855        |

▲ CAUTION: To prevent an unresponsive system, replace the wireless module only with a wireless module authorized for use in the computer by the governmental agency that regulates wireless devices in your country or region. If you replace the module and then receive a warning message, remove the module to restore device functionality, and then contact technical support.

Before removing the WLAN module, follow these steps:

- 1. Turn off the computer. If you are unsure whether the computer is off or in Hibernation, turn the computer on, and then shut it down through the operating system.
- 2. Disconnect the power from the computer by first unplugging the power cord from the AC outlet, and then unplugging the AC adapter from the computer.
- 3. Disconnect all external devices from the computer.
- **4.** Remove the keyboard/top cover (see <u>Keyboard/top cover on page 34</u>), and then remove the following components:
  - a. Battery (see <u>Battery on page 42</u>)
  - **b.** Speakers (see <u>Speakers on page 51</u>)
  - c. System board (see <u>System board on page 52</u>)

Remove the WLAN module:

1. Turn the system board upside down with the front toward you.

2. Remove the WLAN module by pulling the module away from the slot at an angle.

**WITE:** WLAN modules are designed with a notch to prevent incorrect insertion.

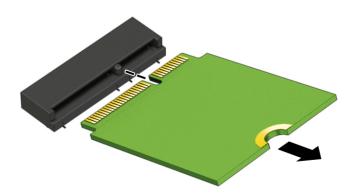

Reverse this procedure to install the WLAN module.

#### Memory module

NOTE: The memory module spare part kit does not include the memory module shield. The memory module shield is available using spare part number 925378-001.

NOTE: Primary and expansion memory is installed in a side-by-side configuration in the bottom of the computer. If only one memory module is installed, it must be installed in the socket labeled 1.

| Description            | Spare part number |
|------------------------|-------------------|
| 8-MB, DDR4-2400, 1.2-V | 862398-855        |
| 4-MB, DDR4-2400, 1.2-V | 862397-855        |
| 2-MB, DDR4-2400, 1.2-V | 864271-855        |

#### Update BIOS before adding memory modules

Before adding new memory, make sure you update the computer to the latest BIOS.

**CAUTION:** Failure to update the computer to the latest BIOS prior to installing new memory may result in various system problems.

To update BIOS:

- 1. Navigate to <u>www.hp.com</u>.
- 2. Click **Support & Drivers**, and then click **Drivers & Software**.
- 3. In the Enter a product name/number box, type the computer model information, and then click Search.
- 4. Click the link for the computer model.
- 5. Select the operating system, and then click Next.
- 6. Under Step 2: Select a Download, click the BIOS link.
- 7. Click the link for the most recent BIOS.
- 8. Click the **Download** button, and then follow the on-screen instructions.

Before removing the memory module, follow these steps:

- 1. Turn off the computer. If you are unsure whether the computer is off or in Hibernation, turn the computer on, and then shut it down through the operating system.
- 2. Disconnect the power from the computer by first unplugging the power cord from the AC outlet, and then unplugging the AC adapter from the computer.
- 3. Disconnect all external devices from the computer.
- 4. Remove the keyboard/top cover (see <u>Keyboard/top cover on page 34</u>), and then remove the following components:
  - a. Battery (see <u>Battery on page 42</u>)
  - **b.** Speakers (see <u>Speakers on page 51</u>)
  - c. System board (see <u>System board on page 52</u>)

Remove the memory module:

1. Turn the system board upside down with the front toward you.

2. Remove the memory module shield.

The memory module shield is available using spare part number 925378-001.

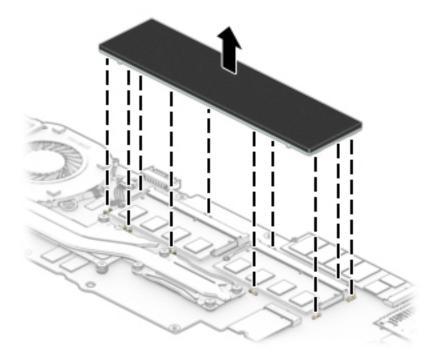

- **3.** Spread the retaining tabs **(1)** on each side of the memory module slot to release the memory module. (The edge of the module opposite the slot rises away from the computer.)
- 4. Remove the memory module (2) by pulling the module away from the slot at an angle.

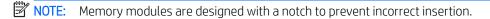

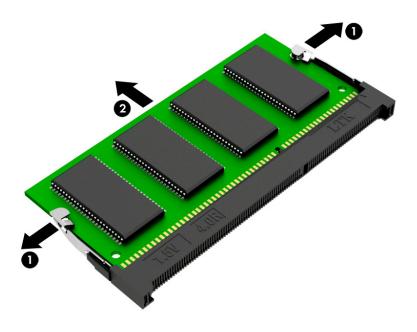

Reverse this procedure to install a memory module.

#### Power connector cable

NOTE: The power connector cable spare part kit does not include the power connector cable bracket. The power connector cable bracket is available using spare part number 924385-001.

| Description                                      | Spare part number |
|--------------------------------------------------|-------------------|
| Power connector cable (does not include bracket) | 808155-019        |

Before removing the power connector cable, follow these steps:

- 1. Shut down the computer. If you are unsure whether the computer is off or in Hibernation, turn the computer on, and then shut it down through the operating system.
- 2. Disconnect all external devices connected to the computer.
- **3.** Disconnect the power from the computer by first unplugging the power cord from the AC outlet, and then unplugging the AC adapter from the computer.
- 4. Remove the keyboard/top cover (see <u>Keyboard/top cover on page 34</u>), and then remove the following components:
  - a. Battery (see <u>Battery on page 42</u>)
  - **b.** Speakers (see <u>Speakers on page 51</u>)
  - c. System board (see <u>System board on page 52</u>)

Remove the power connector cable:

- 1. Lift the right side of the power connector cable bracket (1) to release the bracket from the power connector.
- 2. Remove the power connector cable bracket (2).
- 3. Remove the power connector cable (3).

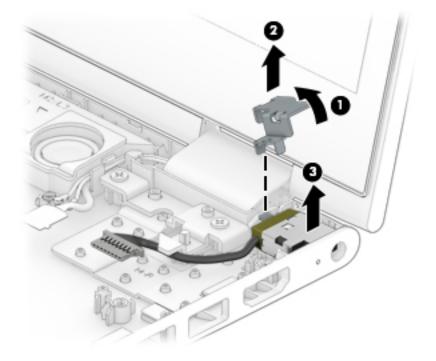

Reverse this procedure to install the power connector cable.

#### **Display assembly**

NOTE: The display assembly is spared at the subcomponent level. For display assembly spare part information, see the individual removal subsections.

Before removing the display assembly, follow these steps:

- 1. Shut down the computer. If you are unsure whether the computer is off or in Hibernation, turn the computer on, and then shut it down through the operating system.
- 2. Disconnect all external devices connected to the computer.
- **3.** Disconnect the power from the computer by first unplugging the power cord from the AC outlet, and then unplugging the AC adapter from the computer.
- 4. Remove the keyboard/top cover (see <u>Keyboard/top cover on page 34</u>), and then remove the following components:
  - a. Battery (see <u>Battery on page 42</u>)
  - **b.** Speakers (see <u>Speakers on page 51</u>)
  - c. System board (see <u>System board on page 52</u>)

Remove the display assembly:

- 1. Remove the five Phillips M2.5×5.7 screws (1) that secure the display assembly to the base enclosure.
- 2. Remove the display assembly (2).

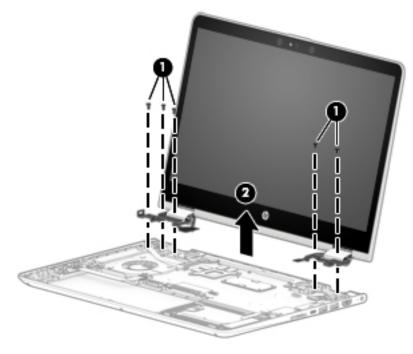

- 3. If it is necessary to replace the display panel assembly or any of the display assembly subcomponents:
  - NOTE: The display panel assembly can be removed and replaced without removing the display assembly from the base enclosure.

- **a.** Insert a case utility tool **(1)** or similar thin, plastic tool between the top edges of the display panel assembly and the display back cover.
- **b.** Release the top edge of the display panel assembly (2) from the display back cover.
- c. Swing the display panel assembly (3) forward until it rests on the keyboard.

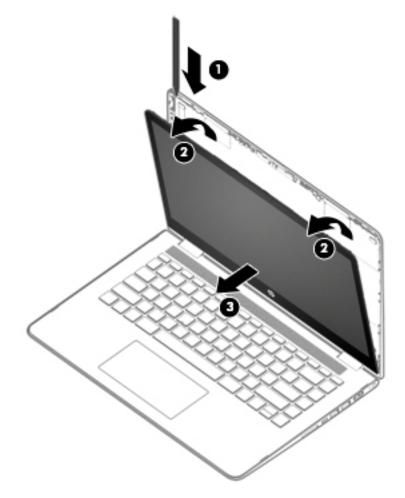

**d.** Detach the three pieces of tape **(1)** that secure the TouchScreen board and TouchScreen board cables to the display panel assembly.

**e.** Disconnect both ends of the TouchScreen board cable from the two connectors on the TouchScreen board.

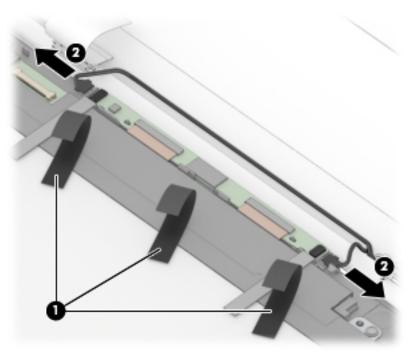

- f. Release the adhesive strip (1) that secures the display panel cable connector to the display panel.
- **g.** Disconnect the display panel cable **(2)** from the display panel.
- h. Remove the display panel assembly (3).

The display panel assembly is available using the following spare part numbers:

- 925447-001 14.0-in, F-inHD, WLED, BrightView, TouchScreen equipped with an infrared camera
- 924297-001 14.0-in, FHD, WLED, BrightView, TouchScreen equipped with a non-infrared camera
- 924298-001 14.0-in, HD, WLED, AntiGlare, TouchScreen equipped with a non-infrared camera

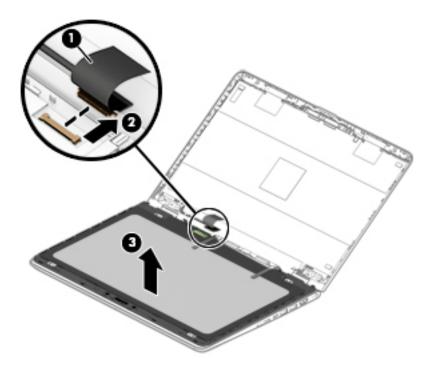

- 4. If it is necessary to replace the TouchScreen board:
- NOTE: The TouchScreen board can be removed and replaced without removing the display assembly from the base enclosure.
  - **a.** Remove the display panel assembly.

▲ CAUTION: Before turning the display panel assembly upside down, make sure the work surface is clear of tools, screws, and any other foreign objects. Failure to follow this caution can result in damage to the display panel.

- **b.** Turn the display panel assembly upside down with the bottom edge toward you.
- **c.** Release the two ZIF connectors **(1)** to which display panel cables are connected, and then disconnect the display panel cables from the TouchScreen board.

d. Remove the TouchScreen board (2).

The TouchScreen board is available using spare part number 928577-001 and includes the G-sensor board.

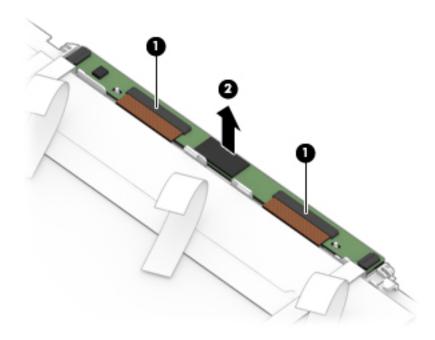

- 5. If it is necessary to replace the webcam/microphone module:
- NOTE: The webcam/microphone module can be removed and replaced without removing the display assembly from the base enclosure.
  - **a.** Remove the display panel assembly.
  - **b.** Disconnect the webcam/microphone module cable **(1)** from the webcam/microphone module.

**c.** Detach the webcam/microphone module **(2)** from the display back cover. (The webcam/microphone module is attached to the display back cover with double-sided adhesive.)

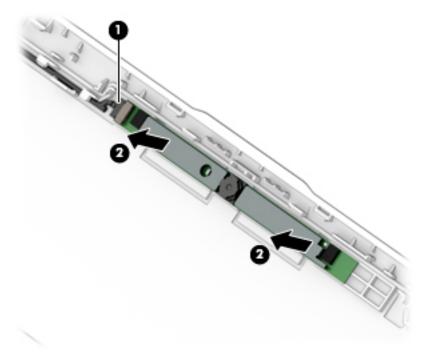

d. Remove the webcam/microphone module.

The webcam/microphone module is available using spare part numbers 923692-001 (FHD infrared webcam/microphone module) and 923693-001 (HD non-infrared webcam/microphone module).

6. If it is necessary to replace the display hinges:

**NOTE:** It is necessary to remove the display assembly to remove and replace the display hinge.

- **a.** Remove the display panel assembly.
- **b.** Remove the six Phillips M2.5×2.9 broad head screws **(1)** that secure the hinges to the display back cover.
- c. Rotate the hinges (2) toward the inside of the display back cover to release them from the display back cover.

d. Remove the display hinges (3).

The display hinges are available using spare part numbers 926895-001 (for use on computer models equipped with an FHD display panel) and 926896-001 (for use on computer models equipped with an HD display panel).

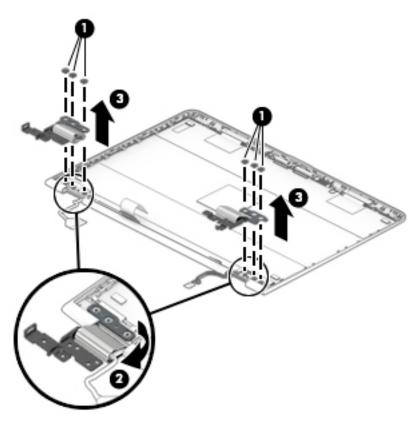

7. If it is necessary to replace the display hinge covers:

 $\mathbb{Z}$  NOTE: It is necessary to remove the display assembly to remove and replace the display hinge covers.

- **a.** Remove the display panel assembly.
- **b.** Remove the display hinge.
- c. Remove the Phillips M2.0×4.0 screw (1) that secures the hinge cover to the hinge.
- d. Remove the display hinge cover (2).

The display hinge covers are available using the following spare part numbers:

- 924289-001 Left hinge cap for use on computer models equipped with an FHD display panel
- 924288-001 Right hinge cap for use on computer models equipped with an FHD display panel
- 924291-001 Left hinge cap for use on computer models equipped with an HD display panel
- 924290-001 Right hinge cap for use on computer models equipped with an HD display panel

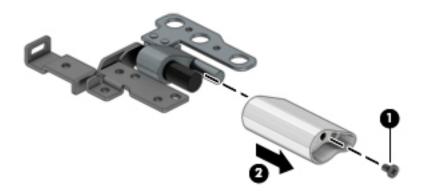

- 8. If it is necessary to replace the TouchScreen board cable:
  - NOTE: It is necessary to remove the display assembly to remove and replace the TouchScreen board cable.
    - **a.** Remove the display panel assembly.
    - **b.** Detach the wireless antenna transceivers **(1)** from the display back cover. (The wireless antenna transceivers are attached to the display back cover with double-sided adhesive.)
    - c. Release the shielding material (2) that secures the wireless antenna cables to the display back cover.
    - **d.** Release the wireless antenna cables from the retention clips **(3)** and routing channel built into the top, right, and bottom edges of the display back cover.
    - e. Remove the TouchScreen board cable from the cavity in the bottom edge of the display back cover.

The TouchScreen board cable is available using spare part number 924280-001 and includes the G-sensor board cable.

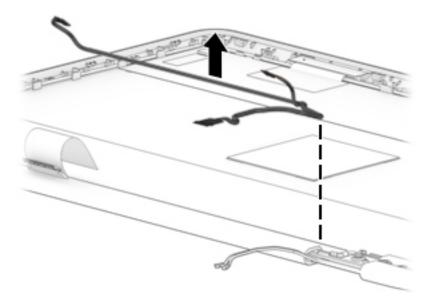

9. If it is necessary to replace the wireless antenna cables and transceivers:

- **a.** Remove the display panel assembly.
- **b.** Detach the wireless antenna transceivers **(1)** from the display back cover. (The wireless antenna transceivers are attached to the display back cover with double-sided adhesive.)
- c. Release the shielding material (2) that secures the wireless antenna cables to the display back cover.
- **d.** Release the wireless antenna cables from the retention clips **(3)** and routing channel built into the top, right, and bottom edges of the display back cover.
- e. Remove the wireless antenna cables and transceivers (4).

The wireless antenna cables and transceivers are available using spare part number 924104-001.

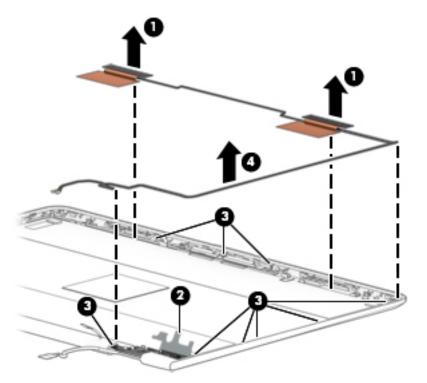

- **10.** If it is necessary to replace the display panel cable:
  - **a.** Remove the display panel assembly.
  - b. Release the left wireless antenna transceiver.
  - c. Disconnect the webcam/microphone module cable (1) from the webcam/microphone module.
  - d. Release the shielding material (2) that secures the display panel cable to the display back cover.
  - e. Release the display panel cable from the retention clips (3) and routing channel built into the top, left, and bottom edges of the display back cover.

f. Remove the display panel cable (4).

The display panel cable is available using spare part numbers 924276-001 (for use on computer models equipped with an FHD display panel) and 924277-001 (for use on computer models equipped with an HD display panel) and includes the webcam/microphone module cable.

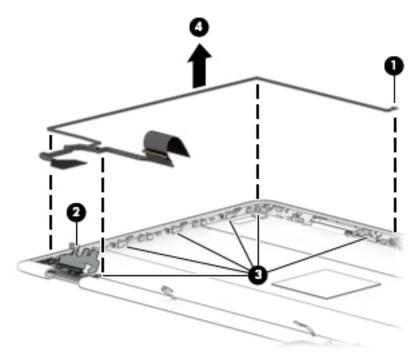

Reverse this procedure to reassemble and install the display assembly.

# 6 Computer Setup (BIOS), TPM, and HP Sure Start

# **Using Computer Setup**

Computer Setup, or Basic Input/Output System (BIOS), controls communication between all the input and output devices on the system (such as disk drives, display, keyboard, mouse, and printer). Computer Setup includes settings for the types of devices installed, the startup sequence of the computer, and the amount of system and extended memory.

NOTE: Use extreme care when making changes in Computer Setup. Errors can prevent the computer from operating properly.

### Starting Computer Setup

NOTE: An external keyboard or mouse connected to a USB port can be used with Computer Setup only if USB legacy support is enabled.

To start Computer Setup, follow these steps:

- Start Computer Setup.
  - Computers or tablets with keyboards:
    - ▲ Turn on or restart the computer, and when the HP logo appears, press f10 to enter Computer Setup.
  - Tablets without keyboards:
    - ▲ Turn off the tablet. Press the power button in combination with the volume down button until the Startup menu is displayed, and then tap **F10** to enter Computer Setup.

### Navigating and selecting in Computer Setup

• To select a menu or a menu item, use the tab key and the keyboard arrow keys and then press enter, or use a pointing device to select the item.

**WOTE:** On tablets without keyboards, you can use your finger to make selections.

- To scroll up and down, select the up arrow or the down arrow in the upper-right corner of the screen, or use the up arrow key or the down arrow key on the keyboard.
- To close open dialog boxes and return to the main Computer Setup screen, press esc, and then follow the on-screen instructions.

To exit Computer Setup menus, choose one of the following methods:

To exit Computer Setup menus without saving your changes:
 Select the Exit icon in the lower-right corner of the screen, and then follow the on-screen instructions.
 – or –

Select Main, select Ignore Changes and Exit, and then press enter.

To save your changes and exit Computer Setup menus:
 Select the Save icon in the lower-right corner of the screen, and then follow the on-screen instructions.
 – or –

Select Main, select Save Changes and Exit, and then press enter.

Your changes go into effect when the computer restarts.

### Restoring factory settings in Computer Setup

XIII NOTE: Restoring defaults will not change the hard drive mode.

To return all settings in Computer Setup to the values that were set at the factory, follow these steps:

- 1. Start Computer Setup. See <u>Starting Computer Setup on page 74</u>.
- 2. Select Main, and then select Apply Factory Defaults and Exit.
- NOTE: On select products, the selections may display **Restore Defaults** instead of **Apply Factory Defaults and Exit**.
- **3.** Follow the on-screen instructions.
- To save your changes and exit, select the Save icon in the lower-right corner of the screen, and then follow the on-screen instructions.

– or –

Select Main, select Save Changes and Exit, and then press enter.

Your changes go into effect when the computer restarts.

**WOTE:** Your password settings and security settings are not changed when you restore the factory settings.

## Updating the BIOS

Updated versions of the BIOS may be available on the HP website.

Most BIOS updates on the HP website are packaged in compressed files called *SoftPaqs*.

Some download packages contain a file named Readme.txt, which contains information regarding installing and troubleshooting the file.

### **Determining the BIOS version**

To decide whether you need to update Computer Setup (BIOS), first determine the BIOS version on the computer.

BIOS version information (also known as *ROM date* and *System BIOS*) can be accessed by pressing fn+esc (if you are already in Windows) or by using Computer Setup.

- 1. Start Computer Setup. See <u>Starting Computer Setup on page 74</u>.
- 2. Select Main, and then select System Information.
- **3.** To exit Computer Setup without saving your changes, select the **Exit** icon in the lower-right corner of the screen, and then follow the on-screen instructions.

- or -

Select Main, select Ignore Changes and Exit, and then press enter.

To check for later BIOS versions, see <u>Downloading a BIOS update on page 76</u>.

### Downloading a BIOS update

▲ CAUTION: To reduce the risk of damage to the computer or an unsuccessful installation, download and install a BIOS update only when the computer is connected to reliable external power using the AC adapter. Do not download or install a BIOS update while the computer is running on battery power, docked in an optional docking device, or connected to an optional power source. During the download and installation, follow these instructions:

Do not disconnect power on the computer by unplugging the power cord from the AC outlet.

Do not shut down the computer or initiate Sleep.

Do not insert, remove, connect, or disconnect any device, cable, or cord.

1. Type support in the taskbar search box, and then select the HP Support Assistant app.

– or –

Select the question mark icon in the taskbar.

- 2. Select **Updates**, and then select **Check for updates and messages**.
- **3.** Follow the on-screen instructions.
- **4.** At the download area, follow these steps:
  - a. Identify the most recent BIOS update and compare it to the BIOS version currently installed on your computer. Make a note of the date, name, or other identifier. You may need this information to locate the update later, after it has been downloaded to your hard drive.
  - **b.** Follow the on-screen instructions to download your selection to the hard drive.

Make a note of the path to the location on your hard drive where the BIOS update is downloaded. You will need to access this path when you are ready to install the update.

NOTE: If you connect your computer to a network, consult the network administrator before installing any software updates, especially system BIOS updates.

BIOS installation procedures vary. Follow any instructions that are revealed on the screen after the download is complete. If no instructions are revealed, follow these steps:

- 1. Type file in the taskbar search box, and then select **File Explorer**.
- 2. Select your hard drive designation. The hard drive designation is typically Local Disk (C:).
- 3. Using the hard drive path you recorded earlier, open the folder that contains the update.
- 4. Double-click the file that has an .exe extension (for example, *filename*.exe).

The BIOS installation begins.

- 5. Complete the installation by following the on-screen instructions.
- NOTE: After a message on the screen reports a successful installation, you can delete the downloaded file from your hard drive.

### Changing the boot order using the f9 prompt

To dynamically choose a boot device for the current startup sequence, follow these steps:

- 1. Access the Boot Device Options menu:
  - Computers or tablets with keyboards:
    - ▲ Turn on or restart the computer, and when the HP logo appears, press f9 to enter the Boot Device Options menu.
  - Tablets without keyboards:
    - ▲ Turn off the tablet. Press the power button in combination with the volume down button until the Startup menu is displayed, and then tap **F9** to enter the Boot Device Options menu.
- **2.** Select a boot device, then press enter.

# TPM BIOS settings (select products only)

IMPORTANT: Before enabling Trusted Platform Module (TPM) functionality on this system, you must ensure that your intended use of TPM complies with relevant local laws, regulations and policies, and approvals or licenses must be obtained if applicable. For any compliance issues arising from your operation/usage of TPM which violates the above mentioned requirement, you shall bear all the liabilities wholly and solely. HP will not be responsible for any related liabilities.

TPM provides additional security for your computer. You can modify the TPM settings in Computer Setup (BIOS).

🖹 NOTE: If you change the TPM setting to Hidden, TPM is not visible in the operating system.

To access TPM settings in Computer Setup:

- 1. Start Computer Setup. See <u>Starting Computer Setup on page 74</u>.
- 2. Select Security, select TPM Embedded Security, and then follow the on-screen instructions.

# Using HP Sure Start (select products only)

Select computer models are configured with HP Sure Start, a technology that continuously monitors the computer's BIOS for attacks or corruption. If the BIOS becomes corrupted or is attacked, HP Sure Start automatically restores the BIOS to its previously safe state, without user intervention.

HP Sure Start is configured and already enabled so that most users can use the HP Sure Start default configuration. The default configuration can be customized by advanced users.

To access the latest documentation on HP Sure Start, go to <u>http://www.hp.com/support</u>, and select your country. Select **Drivers & Downloads**, and then follow the on-screen instructions.

# 7 HP PC Hardware Diagnostics (UEFI)

HP PC Hardware Diagnostics is a Unified Extensible Firmware Interface (UEFI) that allows you to run diagnostic tests to determine whether the computer hardware is functioning properly. The tool runs outside the operating system so that it can isolate hardware failures from issues that are caused by the operating system or other software components.

When HP PC Hardware Diagnostics (UEFI) detects a failure that requires hardware replacement, a 24-digit Failure ID is generated. This ID can then be provided to support to help determine how to correct the problem.

NOTE: To start diagnostics on a convertible computer, your computer must be in notebook mode and you must use the keyboard attached.

To start HP PC Hardware Diagnostics (UEFI), follow these steps:

- 1. Turn on or restart the computer, quickly press esc.
  - NOTE: The HP PC Hardware Diagnostics (UEFI) download instructions are provided in English only, and you must use a Windows computer to download and create the HP UEFI support environment because only .exe files are offered.
- 2. Press or tap f2.

The BIOS searches three places for the diagnostic tools, in the following order:

- a. Connected USB drive
  - NOTE: To download the HP PC Hardware Diagnostics (UEFI) tool to a USB drive, see <u>Downloading HP</u> <u>PC Hardware Diagnostics (UEFI) to a USB device on page 80</u>.
- **b.** Hard drive
- c. BIOS
- 3. When the diagnostic tool opens, select the type of diagnostic test you want to run, and then follow the onscreen instructions.

NOTE: If you need to stop a diagnostic test, press esc.

# Downloading HP PC Hardware Diagnostics (UEFI) to a USB device

NOTE: The HP PC Hardware Diagnostics (UEFI) download instructions are provided in English only, and you must use a Windows computer to download and create the HP UEFI support environment because only .exe files are offered.

There are two options to download HP PC Hardware Diagnostics to a USB device.

#### Download the latest UEFI version

- 1. Go to <u>http://www.hp.com/go/techcenter/pcdiags</u>. The HP PC Diagnostics home page is displayed.
- 2. In the HP PC Hardware Diagnostics section, click the **Download** link, and then select **Run**.

#### Download any version of UEFI for a specific product

- 1. Go to <u>http://www.hp.com/support</u>, and then select your country. The HP Support page is displayed.
- 2. Click Drivers & Downloads.
- 3. In the text box, enter the product name, and then click **Go**.

– or –

Click Find Now to let HP automatically detect your product.

- 4. Select your computer, and then select your operating system.
- 5. In the **Diagnostic** section, follow the on-screen instructions to select and download the UEFI version you want.

# 8 Specifications

|                                                          | Metric            | U.S.                |
|----------------------------------------------------------|-------------------|---------------------|
| Computer dimensions                                      |                   |                     |
| Width                                                    | 33.5 cm           | 13.18 in            |
| Depth                                                    | 22.7 cm           | 8.93 in             |
| Height                                                   |                   |                     |
| On computer models equipped with an FHD display assembly | 2.0 cm            | 0.78 in             |
| On computer models equipped with an HD display assembly  | 2.1 cm            | 0.82 in             |
| Weight (lowest weight configuration)                     | 1.6 kg            | 3.53 lbs            |
| Temperature                                              |                   |                     |
| Operating                                                | 5°C to 35°C       | 41°F to 95°F        |
| Nonoperating                                             | -20°C to 60°C     | -4°F to 140°F       |
| Relative humidity (noncondensing)                        |                   |                     |
| Operating                                                | 10% to 90%        |                     |
| Nonoperating                                             | 5% to 95%         |                     |
| Maximum altitude (unpressurized)                         |                   |                     |
| Operating                                                | -15 m to 3,048 m  | -50 ft to 10,000 ft |
| Nonoperating                                             | -15 m to 12,192 m | -50 ft to 40,000 ft |
|                                                          |                   |                     |

**NOTE:** Applicable product safety standards specify thermal limits for plastic surfaces. The device operates well within this range of temperatures.

# 9 Backing up and recovering

This chapter provides information about the following processes. The information in the chapter is standard procedure for most products.

- Creating recovery media and backups
- Restoring and recovering your system

For additional information, refer to the HP support assistant app.

▲ Type support in the taskbar search box, and then select the **HP Support Assistant** app.

— or —

Click the question mark icon in the taskbar.

IMPORTANT: If you will be performing recovery procedures on a tablet, the tablet battery must be at least 70% charged before you start the recovery process.

**IMPORTANT:** For a tablet with a detachable keyboard, connect the keyboard to the keyboard dock before beginning any recovery process.

# Creating recovery media and backups

The following methods of creating recovery media and backups are available on select products only. Choose the available method according to your computer model.

- Use HP Recovery Manager to create HP Recovery media after you successfully set up the computer. This
  step creates a backup of the HP Recovery partition on the computer. The backup can be used to reinstall
  the original operating system in cases where the hard drive is corrupted or has been replaced. For
  information on creating recovery media, see <u>Creating HP Recovery media</u> (select products only)
  on page 83. For information on the recovery options that are available using the recovery media, see
  <u>Using Windows tools on page 84</u>.
- Use Windows tools to create system restore points and create backups of personal information.

For more information, see <u>Recovering using HP Recovery Manager on page 85</u>.

**WOTE:** If storage is 32 GB or less, Microsoft System Restore is disabled by default.

## Creating HP Recovery media (select products only)

If possible, check for the presence of the Recovery partition and the Windows partition. From the **Start** menu, select **File Explorer**, and then select **This PC**.

If your computer does not list the Windows partition and the Recovery partition, you can obtain recovery
media for your system from support. See the *Worldwide Telephone Numbers* booklet included with
the computer. You can also find contact information on the HP website. Go to <a href="http://www.hp.com/support">http://www.hp.com/support</a>,
select your country or region, and follow the on-screen instructions.

You can use Windows tools to create system restore points and create backups of personal information, see <u>Using Windows tools on page 84</u>.

- If your computer does list the Recovery partition and the Windows partition, you can use HP Recovery Manager to create recovery media after you successfully set up the computer. HP Recovery media can be used to perform system recovery if the hard drive becomes corrupted. System recovery reinstalls the original operating system and software programs that were installed at the factory and then configures the settings for the programs. HP Recovery media can also be used to customize the system or restore the factory image if you replace the hard drive.
  - Only one set of recovery media can be created. Handle these recovery tools carefully, and keep them in a safe place.
  - HP Recovery Manager examines the computer and determines the required storage capacity for the media that will be required.
  - To create recovery discs, your computer must have an optical drive with DVD writer capability, and you must use only high-quality blank DVD-R, DVD+R, DVD-R DL, or DVD+R DL discs. Do not use rewritable discs such as CD±RW, DVD±RW, double-layer DVD±RW, or BD-RE (rewritable Blu-ray) discs; they are not compatible with HP Recovery Manager software. Or, instead, you can use a high-quality blank USB flash drive.
  - If your computer does not include an integrated optical drive with DVD writer capability, but you would like to create DVD recovery media, you can use an external optical drive (purchased separately) to create recovery discs. If you use an external optical drive, it must be connected directly to a USB port on the computer; the drive cannot be connected to a USB port on an external device, such as a USB hub. If you cannot create DVD media yourself, you can obtain recovery discs for your computer from HP. See the *Worldwide Telephone Numbers* booklet included with the computer. You can also find contact information on the HP website. Go to <a href="http://www.hp.com/support">http://www.hp.com/support</a>, select your country or region, and follow the on-screen instructions.
  - Be sure that the computer is connected to AC power before you begin creating the recovery media.
  - The creation process can take an hour or more. Do not interrupt the creation process.
  - If necessary, you can exit the program before you have finished creating all of the recovery DVDs. HP Recovery Manager will finish burning the current DVD. The next time you start HP Recovery Manager, you will be prompted to continue.

To create HP Recovery media:

IMPORTANT: For a tablet with a detachable keyboard, connect the keyboard to the keyboard dock before beginning these steps.

- 1. Type recovery in the taskbar search box, and then select **HP Recovery Manager**.
- 2. Select **Create recovery media**, and then follow the on-screen instructions.

If you ever need to recover the system, see <u>Recovering using HP Recovery Manager on page 85</u>.

# Using Windows tools

You can create recovery media, system restore points, and backups of personal information using Windows tools.

👻 NOTE: If storage is 32 GB or less, Microsoft System Restore is disabled by default.

For more information and steps, see the Get started app.

Select the **Start** button, and then select the **Get started** app.

## Restore and recovery

There are several options for recovering your system. Choose the method that best matches your situation and level of expertise:

😰 IMPORTANT: Not all methods are available on all products.

- Windows offers several options for restoring from backup, refreshing the computer, and resetting the computer to its original state. For more information see the Get started app.
  - ▲ Select the **Start** button, and then select the **Get started** app.
- If you need to correct a problem with a preinstalled application or driver, use the Reinstall drivers and/or applications option (select products only) of HP Recovery Manager to reinstall the individual application or driver.
  - ▲ Type recovery in the taskbar search box, select **HP Recovery Manager**, select **Reinstall drivers** and/or applications, and then follow the on-screen instructions.
- If you want to recover the Windows partition to original factory content, you can choose the System Recovery option from the HP Recovery partition (select products only) or use the HP Recovery media. For more information, see <u>Recovering using HP Recovery Manager on page 85</u>. If you have not already created recovery media, see <u>Creating HP Recovery media</u> (select products only) on page 83.
- On select products, if you want to recover the computer's original factory partition and content, or if you have replaced the hard drive, you can use the Factory Reset option of HP Recovery media. For more information, see <u>Recovering using HP Recovery Manager on page 85</u>.
- On select products, if you want to remove the recovery partition to reclaim hard drive space, HP Recovery Manager offers the Remove Recovery Partition option.

For more information, see <u>Removing the HP Recovery partition (select products only) on page 87</u>.

## Recovering using HP Recovery Manager

HP Recovery Manager software allows you to recover the computer to its original factory state by using the HP Recovery media that you either created or that you obtained from HP, or by using the HP Recovery partition (select products only). If you have not already created recovery media, see <u>Creating HP Recovery media</u> (select products only) on page 83.

### What you need to know before you get started

• HP Recovery Manager recovers only software that was installed at the factory. For software not provided with this computer, you must either download the software from the manufacturer's website or reinstall the software from the media provided by the manufacturer.

MPORTANT: Recovery through HP Recovery Manager should be used as a final attempt to correct computer issues.

- HP Recovery media must be used if the computer hard drive fails. If you have not already created recovery media, see <u>Creating HP Recovery media</u> (select products only) on page 83.
- To use the Factory Reset option (select products only), you must use HP Recovery media. If you have not already created recovery media, see <u>Creating HP Recovery media</u> (select products only) on page 83.
- If your computer does not allow the creation of HP Recovery media or if the HP Recovery media does not work, you can obtain recovery media for your system from support. See the *Worldwide Telephone Numbers* booklet included with the computer. You can also find contact information from the HP website. Go to <u>http://www.hp.com/support</u>, select your country or region, and follow the on-screen instructions.

**IMPORTANT:** HP Recovery Manager does not automatically provide backups of your personal data. Before beginning recovery, back up any personal data you want to retain.

Using HP Recovery media, you can choose from one of the following recovery options:

🕅 NOTE: Only the options available for your computer display when you start the recovery process.

- System Recovery—Reinstalls the original operating system, and then configures the settings for the programs that were installed at the factory.
- Factory Reset—Restores the computer to its original factory state by deleting all information from the hard drive and re-creating the partitions. Then it reinstalls the operating system and the software that was installed at the factory.

The HP Recovery partition (select products only) allows System Recovery only.

### Using the HP Recovery partition (select products only)

The HP Recovery partition allows you to perform a system recovery without the need for recovery discs or a recovery USB flash drive. This type of recovery can be used only if the hard drive is still working.

To start HP Recovery Manager from the HP Recovery partition:

**IMPORTANT:** For a tablet with a detachable keyboard, connect the keyboard to the keyboard dock before beginning these steps (select products only).

1. Type recovery in the taskbar search box, select **Recovery Manager**, and then select **HP Recovery Environment**.

- or-

For computers or tablets with keyboards attached, press f11 while the computer boots, or press and hold f11 as you press the power button.

For tablets without keyboards:

Turn on or restart the tablet, and then quickly hold down the volume down button; then select f11.

- or -

Turn on or restart the tablet, and then quickly hold down the Windows button; then select f11.

- 2. Select **Troubleshoot** from the boot options menu.
- 3. Select **Recovery Manager**, and then follow the on-screen instructions.

#### Using HP Recovery media to recover

You can use HP Recovery media to recover the original system. This method can be used if your system does not have an HP Recovery partition or if the hard drive is not working properly.

- 1. If possible, back up all personal files.
- 2. Insert the HP Recovery media, and then restart the computer.
- NOTE: If the computer does not automatically restart in HP Recovery Manager, change the computer boot order. See <u>Changing the computer boot order on page 87</u>.
- **3.** Follow the on-screen instructions.

### Changing the computer boot order

If your computer does not restart in HP Recovery Manager, you can change the computer boot order, which is the order of devices listed in BIOS where the computer looks for startup information. You can change the selection to an optical drive or a USB flash drive.

To change the boot order:

- IMPORTANT: For a tablet with a detachable keyboard, connect the keyboard to the keyboard dock before beginning these steps.
  - 1. Insert the HP Recovery media.
  - 2. Access BIOS:

For computers or tablets with keyboards attached:

▲ Turn on or restart the computer or tablet, quickly press esc, and then press f9 for boot options.

For tablets without keyboards:

Turn on or restart the tablet, and then quickly hold down the volume down button; then select **f9**.

- or -

Turn on or restart the tablet, and then quickly hold down the Windows button; then select **f9**.

- **3.** Select the optical drive or USB flash drive from which you want to boot.
- 4. Follow the on-screen instructions.

#### Removing the HP Recovery partition (select products only)

HP Recovery Manager software allows you to remove the HP Recovery partition to free up hard drive space.

- IMPORTANT: After you remove the HP Recovery partition, you will not be able to perform System Recovery or create HP recovery media from the HP Recovery partition. So before you remove the Recovery partition, create HP Recovery media; see <u>Creating HP Recovery media</u> (select products only) on page 83.
- **WNOTE:** The Remove Recovery Partition option is only available on products that support this function.

Follow these steps to remove the HP Recovery partition:

- 1. Type recovery in the taskbar search box, and then select HP Recovery Manager.
- 2. Select **Remove Recovery Partition**, and then follow the on-screen instructions.

# 10 Power cord set requirements

The wide-range input feature of the computer permits it to operate from any line voltage from 100 to 120 volts AC, or from 220 to 240 volts AC.

The 3-conductor power cord set included with the computer meets the requirements for use in the country or region where the equipment is purchased.

Power cord sets for use in other countries and regions must meet the requirements of the country or region where the computer is used.

# Requirements for all countries

The following requirements are applicable to all countries and regions:

- The length of the power cord set must be at least 1.0 m (3.3 ft) and no more than 2.0 m (6.5 ft).
- All power cord sets must be approved by an acceptable accredited agency responsible for evaluation in the country or region where the power cord set will be used.
- The power cord sets must have a minimum current capacity of 10 amps and a nominal voltage rating of 125 or 250 V AC, as required by the power system of each country or region.
- The appliance coupler must meet the mechanical configuration of an EN 60 320/IEC 320 Standard Sheet C13 connector for mating with the appliance inlet on the back of the computer. Requirements for all countries 113

## Requirements for specific countries and regions

| Country/region                 | Accredited agency | Applicable note number |
|--------------------------------|-------------------|------------------------|
| Australia                      | EANSW             | 1                      |
| Austria                        | OVE               | 1                      |
| Belgium                        | CEBC              | 1                      |
| Canada                         | CSA               | 2                      |
| Denmark                        | DEMKO             | 1                      |
| Finland                        | FIMKO             | 1                      |
| France                         | UTE               | 1                      |
| Germany                        | VDE               | 1                      |
| Italy                          | IMQ               | 1                      |
| Japan                          | METI              | 3                      |
| The Netherlands                | KEMA              | 1                      |
| Norway                         | NEMKO             | 1                      |
| The People's Republic of China | COC               | 5                      |

| Country/region     | Accredited agency | Applicable note number |
|--------------------|-------------------|------------------------|
| South Korea        | EK                | 4                      |
| Sweden             | СЕМКО             | 1                      |
| Switzerland        | SEV               | 1                      |
| Taiwan             | BSMI              | 4                      |
| The United Kingdom | BSI               | 1                      |
| The United States  | UL                | 2                      |

1. The flexible cord must be Type H05VV-F, 3-conductor, 1.0-mm<sup>2</sup> conductor size. Power cord set fittings (appliance coupler and wall plug) must bear the certification mark of the agency responsible for evaluation in the country or region where it will be used.

- 2. The flexible cord must be Type SPT-3 or equivalent, No. 18 AWG, 3-conductor. The wall plug must be a two-pole grounding type with a NEMA 5-15P (15 A, 125 V) or NEMA 6-15P (15 A, 250 V) configuration.
- 3. The appliance coupler, flexible cord, and wall plug must bear a "T" mark and registration number in accordance with the Japanese Dentori Law. The flexible cord must be Type VCT or VCTF, 3-conductor, 1.00-mm<sup>2</sup> conductor size. The wall plug must be a two-pole grounding type with a Japanese Industrial Standard C8303 (7 A, 125 V) configuration.
- 4. The flexible cord must be Type RVV, 3-conductor, 0.75-mm<sup>2</sup> conductor size. Power cord set fittings (appliance coupler and wall plug) must bear the certification mark of the agency responsible for evaluation in the country or region where it will be used.
- 5. The flexible cord must be Type VCTF, 3-conductor, 0.75-mm<sup>2</sup> conductor size. Power cord set fittings (appliance coupler and wall plug) must bear the certification mark of the agency responsible for evaluation in the country or region where it will be used.

# 11 Recycling

When a non-rechargeable or rechargeable battery has reached the end of its useful life, do not dispose of the battery in general household waste. Follow the local laws and regulations in your area for battery disposal.

HP encourages customers to recycle used electronic hardware, HP original print cartridges, and rechargeable batteries. For more information about recycling programs, see the HP Web site at <u>http://www.hp.com/recycle</u>.

# Index

### A

AC adapter, spare part numbers 27 action keys 9 antenna locations 6 removal 71 spare part number 26, 72 audio jack board removal 48 spare part number 21, 48 audio jack board cable removal 47 spare part number 21, 47, 48 audio, product description 2 audio-in jack 11, 12 audio-out jack 11, 12

#### В

backups 82 base enclosure, spare part numbers 24 battery removal 42 spare part number 20, 42 BIOS determining version 76 downloading an update 76 updating 76 boot order changing 87 bottom component 14 buttons button 11 volume 12

### С

cables, service considerations 30 camera light 6 camera, location 6 caps lock light 7 chipset, product description 1 components bottom 14 display 6 left side 11 lights 7 right side 13 speakers 8 special key 9 TouchPad 10 computer major components 16 Computer Setup navigating and selecting 74 restoring factory settings 75 connectors, service considerations 30 control zone 10

#### D

display assembly removal 64 spare part numbers 64 subcomponents 25 display components 6 display enclosure, spare part number 26 display panel assembly removal 64 spare part numbers 25, 66 display panel cable removal 72 spare part numbers 26,73 display panel, product description 1 drive light 12 drives precautions 30 preventing damage 30

### E

electrostatic discharge 31 equipment guidelines 33 esc key 9

### F

fan/heat sink assembly removal 57 spare part numbers 23, 57 fn key 9

#### G

graphics, product description 1 grounding guidelines 31 guidelines equipment 33 grounding 31 packaging 32 transporting 32 workstation 32

### Η

hard drive product description 2 removal 43 spare part numbers 20, 43 hard drive rubber sleeve removal 44 spare part number 20, 43 HDMI port 13 HDMI-to-VGA adapter, spare part number 27 headphone jack 11, 12 hinge removal 69 spare part numbers 26, 70 hinge cover removal 70 spare part numbers 25, 70 HP PC Hardware Diagnostics (UEFI) using 79 HP Recovery Manager correcting boot problems 87 starting 86 HP Recovery media creating 83 recovery 86 HP Recovery partition recovery 86 removing 87

### I.

infrared camera 6 infrared camera light 6

### J

jacks audio-in 11, 12 audio-out 11, 12 headphone 11, 12 microphone 11, 12

### Κ

keyboard, product description 3 keyboard/top cover removal 34 spare part numbers 17, 18, 19, 20, 34 keys action 9 esc 9 fn 9 Windows 9

### L

left-side component 11 legacy support, USB 74 light components 7 lights camera 6 caps lock 7 drive 12 infrared camera 6 mute 7 power 11, 13

### Μ

memory card reader 13 memory module product description 1, 2 removal 61 spare part numbers 24, 61 memory module shield removal 62 spare part number 24, 61, 62 microphone locations 6 product description 2 microphone jack 11, 12 minimized image recovery 86 minimized image, creating 85 model name 1 mute light 7

### 0

operating system, product description 4 optical drive product description 2 spare part number 27 original system recovery 85

#### Ρ

packaging guidelines 32 pen tip, spare part number 27 plastic parts, service considerations 29 pointing device, product description 3 ports HDMI 13 product description 3 USB 3.x SuperSpeed 11, 13 USB Type-C SuperSpeed 13 power button 11 power button board removal 50 spare part number 21, 50 power button board cable removal 49 spare part number 21, 49, 50 power connector 13 power connector cable removal 63 spare part number 24, 63 power connector cable bracket removal 63 spare part number 24, 63 power cord set requirements 88 spare part numbers 27 powerlight 11.13 power requirements, product description 3 processor, product description 1 product description audio 2 chipset 1 display panel 1 external media cards 3 graphics 1 hard drive 2 keyboard 3 memory module 1, 2

microphone 2 operating system 4 optical drive 2 pointing device 3 ports 3 power requirements 3 processors 1 product name 1 security 4 sensors 3 serviceability 4 solid-state drive 2 storage 2 video 2 wireless 3 product name 1

### R

recover options 84 recovery discs 83,86 HP Recovery Manager 85 media 86 starting 86 supported discs 83 system 85 USB flash drive 86 using HP Recovery media 83 recovery media creating 83 creating using HP Recovery Manager 83 recovery partition removing 87 removal/replacement procedures 34 right-side components 13 rubber feet removal 36 spare part numbers 36 Rubber Foot Kit, spare part numbers 24, 27

### S

screw cover removal 36 spare part numbers 36 Screw Kit, spare part number 28 Screw Mylar Kit, spare part numbers 28 security cable slot 11 security, product description 4 sensors, product description 3 service considerations cables 30 connectors 30 plastic parts 29 serviceability, product description 4 setup utility navigating and selecting 74 restoring factory settings 75 solid-state drive product description 2 removal 45 spare part numbers 20, 45 speaker components 8 speakers location 8 removal 51 spare part number 21, 51 special key components 9 storage product description 2 stylus, spare part number 28 supported discs, recovery 83 Sure Start using 78 system board removal 52 spare part numbers 21, 52 system recovery 85 system restore point creating 84 system restore point, creating 82

### Т

tools required 29 TouchPad components 10 removal 40 spare part numbers 20, 40 TouchPad bracket removal 40 spare part number 20, 40 TouchPad cable removal 39 spare part number 20, 39, 40 TouchPad zone 10 TouchScreen board removal 67 spare part number 25, 68 TouchScreen board cable removal 71 spare part number 26, 71 TPM settings 78 transporting guidelines 32

#### U

USB 3.x SuperSpeed port 11, 13 USB legacy support 74 USB Type-C SuperSpeed port 13 USB-to-Gigabit RJ45 adapter, spare part number 27 USB-C-to-USB-A dongle, spare part number 27

### V

vent 14 video, product description 2 volume button 12

### W

webcam/microphone module removal 68 spare part numbers 25, 69 webcam/microphone module cable removal 72 spare part numbers 26,73 Windows system restore point 82,84 Windows key 9 Windows tools using 84 wireless antenna locations 6 removal 71 spare part number 26,72 wireless, product description 3 WLAN antenna locations 6 removal 71 spare part number 26, 72 WLAN module removal 59 spare part numbers 24, 59 workstation guidelines 32